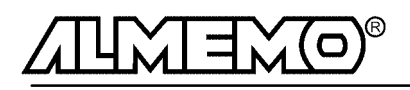

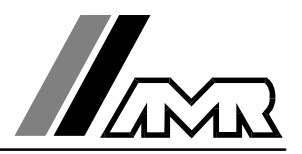

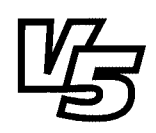

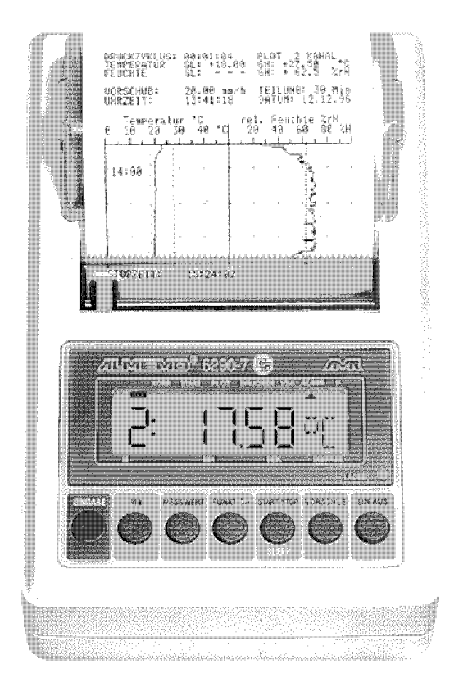

## **Notice d'utilisation**

## **Appareil de mesure à imprimante ALMEMO<sup>®</sup> 6290-7B**  $\mathbb{Z}_7$

V1.0 21.05.1999

**AHLBORN Mess- und Regelungstechnik GmbH** Eichenfeldstraße 1-3 · D-83607 Holzkirchen Telefon 0 80 24/30 07-0 · Fax 0 80 24/30 07-10

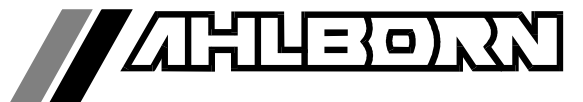

# Notice d'utilisation

# Appareil de mesure à imprimante ALMEMO® 6290-7B

En complément, consulter le Guide ALMEMO®

## **Table des matières**

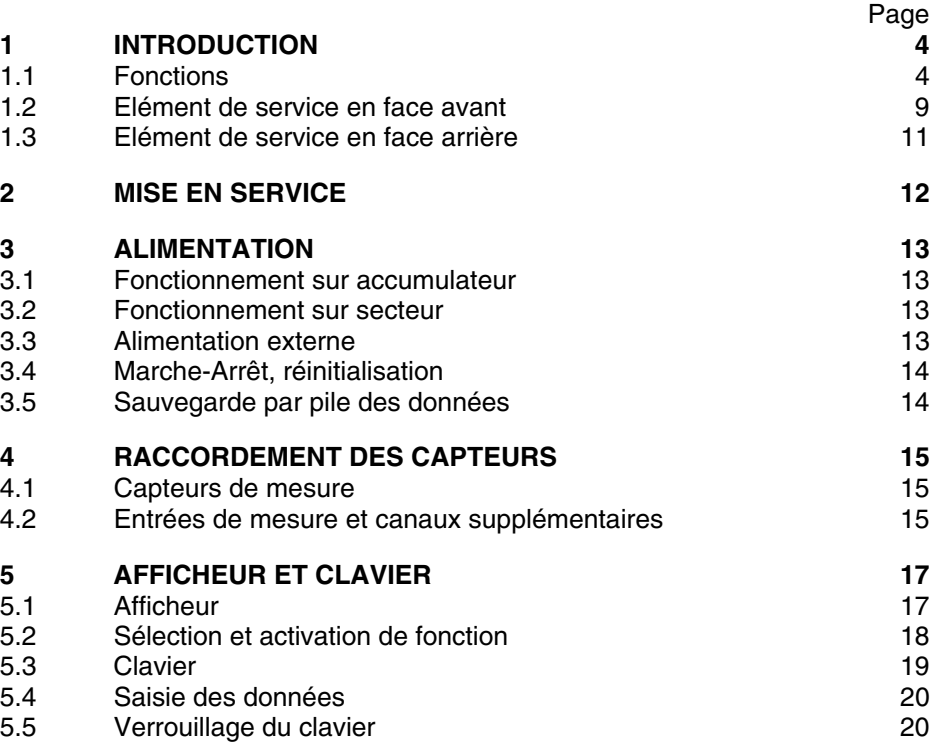

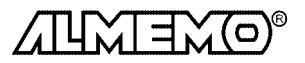

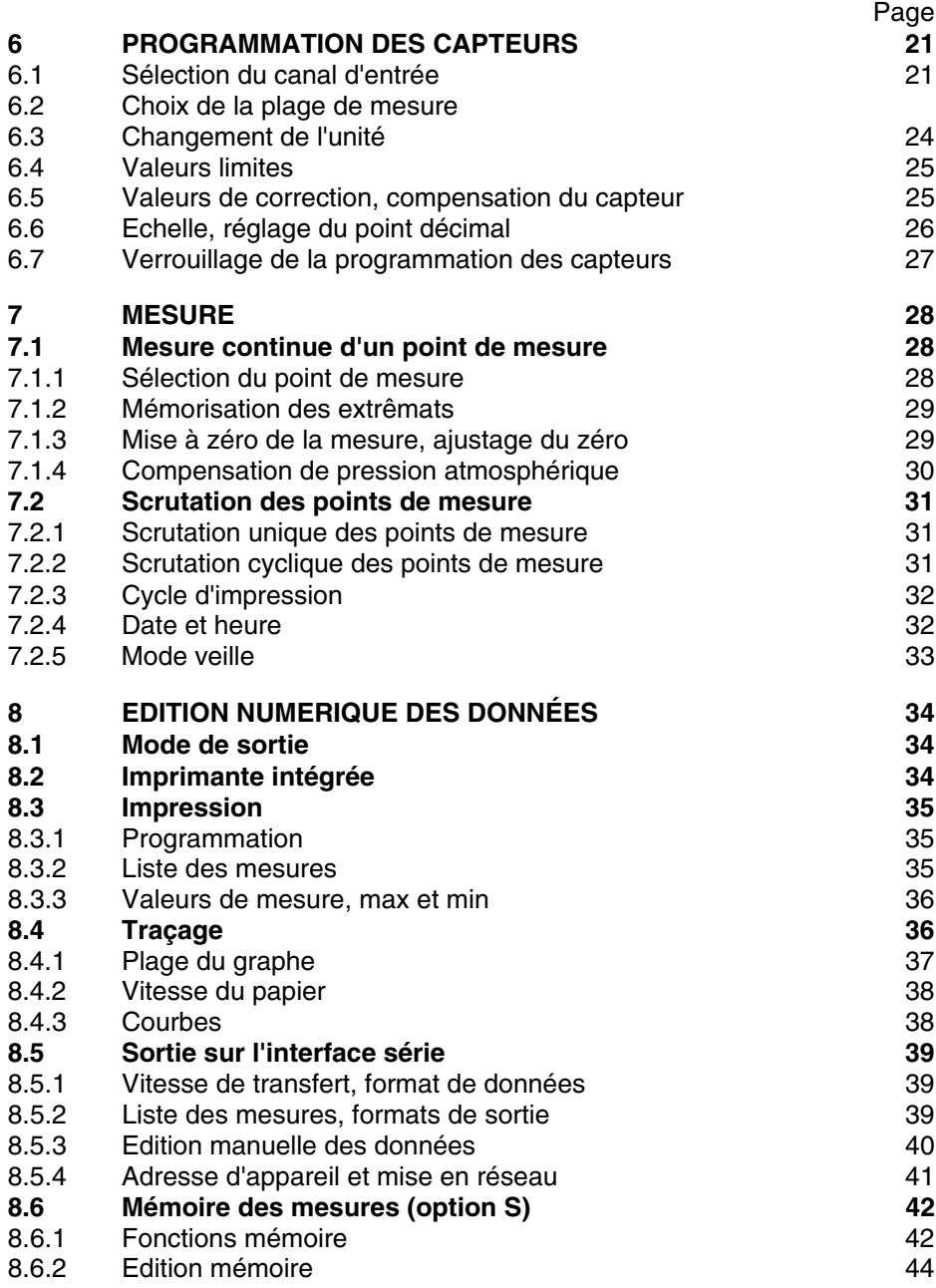

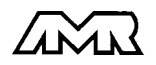

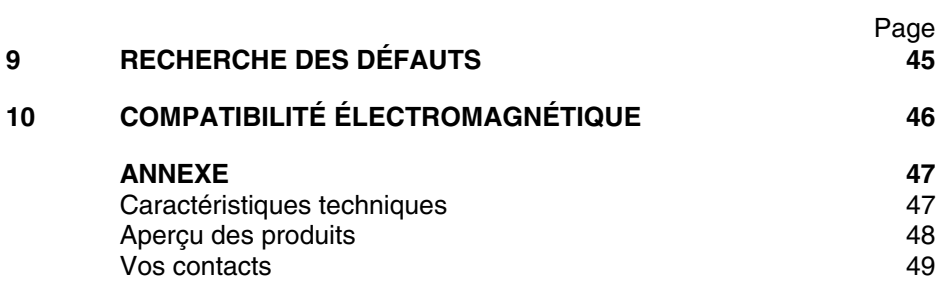

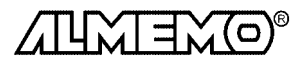

## **1. Introduction**

Le nouvel appareil à imprimante ALMEMO® 6290-7B  $version~\bar{s}$  est issu de la gamme unique en son genre d'appareils de mesure, tous équipés du système de connecteurs ALMEMO® breveté par la société Ahlborn. Le connecteur intelligent ALMEMO® offre des avantages décisifs dès branchement des capteurs et périphériques, car tous les paramètres sont mémorisés sur le connecteur en EEPROM et qu'ainsi par le simple fait de brancher, toute programmation devient inutile.

Tous les capteurs et modules de sortie se raccordent sur tous les appareils ALMEMO<sup>®</sup> de la même manière. Le fonctionnement et la programmation de toutes les unités est identique. C'est pourquoi les points suivants, valables pour tous les appareils du système de mesure ALMEMO®, sont décrits de manière exhaustive dans le guide ALMEMO® , également livré avec tout appareil:

- Présentation approfondie du système ALMEMO® (guide chap.1),
- Présentation des fonctions et plages de mes. des appareils (guide chap.2),
- Tous capteurs avec notions de base, utilisation et caract. techn. (gde ch.3),
- Possibilités de raccordement de vos propres capteurs (guide ch.4),
- Tous modules de sortie analogiques et numériques (guide chap.5.1),
- Modules d'interface RS232, FO, Centronics (guide chap.5.2),
- Système complet de mise en réseau ALMEMO<sup>®</sup> (guide chap.5.3),
- Toutes les fonctions et leur manipulation par l'interface (guide chap.6)

Liste complète des cdes d'interface avec toutes impressions type (gde ch.7) La présente notice ne reprend que les seules caractéristiques et éléments de manipulation spécifiques à l'appareil. C'est pourquoi dans les chapitres sur l'utilisation par le clavier, vous trouverez souvent des renvois à des explications plus détaillées dans le guide (guide x.x.x).

## **1.1 Fonctions**

Avec l'appareil à imprimante ALMEMO 6290-7B, on peut acquérir les mesures de 2 capteurs sur 8 canaux maxi et les imprimer au choix en alphanumérique ou en courbe. Avec l'option S (Mémoire), on peut aussi enregistrer les données et les reproduire sous une forme quelconque. Les accumulateurs intégrés permettent avec le mode veille, d'effectuer des enregistrements sur le long terme. On peut raccorder sur deux sorties tous les modules de sortie  $ALMEMO<sup>®</sup>$  tels que sortie analogique, interface numérique, entrée à déclenchement ou contacts d'alarme. On peut aussi mettre plusieurs appareils en réseau en les branchant simplement l'un à l'autre. La manipulation s'effectue par clavier et un afficheur LCD 8½ digits. Les fonctions d'exploitation de tous les capteurs, de séquencement souple de la scrutation et d'édition des données sont activées automatiquement ou peuvent se configurer selon les besoins. Certaines fonctions spéciales ne sont accessibles que par l'interface.

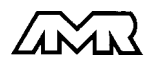

#### **PROGRAMMATION DES CAPTEURS**

Les voies de mesures se programment automatiquement et entièrement par les connecteurs ALMEMO® . L'utilisateur peut cependant compléter ou modifier à volonté la configuration, aussi bien par le clavier que par l'interface.

#### **Plages de mesure**

Pour les capteurs à caractéristique non linéaire comme c'est le cas pour 10 types de thermocouples, les capteurs CTN et Pt100, les capteurs infrarouge ainsi que les capteurs d'écoulement (anémomètres à hélice, à fil chaud, tube de Pitot) il existe des plages de mesure adéquates. Pour les capteurs d'humidité, il existe en plus des canaux de fonction calculant les grandeurs point de rosée, rapport de mélange, pression de vapeur et enthalpie. Les capteurs complexes physico-chimiques sont également gérés. Les valeurs de mesure des autres capteurs peuvent être acquises sans problème par des plages tension, courant et résistance avec mise à l'échelle individuelle dans le connecteur. Les capteurs existants sont utilisables sans autre formalité, il suffit de raccorder le bon connecteur ALMEMO<sup>®</sup> simplement par ses bornes à vis. En outre, il existe des connecteurs d'adaptation à microcontrôleur intégré pour les signaux d'entrée numériques, les fréquences et impulsions. Presque tous les capteurs peuvent ainsi être raccordés à tout appareil de mesure ALMEMO ® et échangés entre eux, sans devoir procéder à un quelconque réglage.

#### **Canaux de fonction**

Les valeurs max, min, moyennes ainsi que les différences pour certains points de mesure peuvent être programmées comme canaux de fonction et être traitées et imprimées comme des points de mesure normaux. Pour les mesures spéciales, il existe en outre des canaux de fonction pour déterminer les coefficients thermiques Q/∆T et la température radiante à bulbe humide.

#### **Unité**

L'unité sur 2 caractères peut être changée pour chaque canal de mesure, de sorte que l'unité correcte apparaissent toujours à l'affichage et à l'impression, p. ex. en raccodant un transmetteur. La conversion des °C en °F s'effectue automatiquement sur l'unité correspondante.

#### **Correction de valeur mesurée**

La mesure de chaque canal peut être corrigée en zéro et en pente, de sorte que même les capteurs devant normalement être ajustés au préalable (allongement, force, pH), puissent être échangés. Ajustage du zéro et partiellement de la pente, par pression sur une touche.

#### **Mise à l'échelle**

A l'aide de la base et du facteur, on peut de plus mettre à l'échelle la mesure corrigée de chaque voie de mesure en zéro et en pente. Le réglage du point décimal s'effectue grâce à l'exposant.

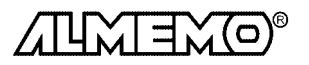

#### **Valeurs limites et alarme**

Pour chaque canal de mesure il est possible de définir deux seuils (max et min). En cas de dépassement on peut à l'aide de modules de sortie relais attaquer des contacts d'alarme pouvant être affectés individuellement aux valeurs limites. L'hystérésis est de 10 chiffres (digits) en série, mais il est également réglable. Vous pouvez en outre utiliser les dépassements de limites pour lancer ou arrêter un enregistrement de mesures.

#### **Zone de graphe**

La zone de traçage permettant la réalisation de la sortie graphique, est programmable pour chaque canal par un début et une fin de graphe.

#### **Verrouillage du capteur**

Toutes les données de capteur mémorisées dans l'EEPROM du connecteur peuvent être protégées contre tout accès involontaire au moyen d'un verrouillage à plusieurs niveaux.

#### **MESURE**

Chaque capteur dispose de 4 voies de mesure maxi, il est donc possible de lire des capteurs doubles, des capteurs à des échelles différentes ou des capteurs à canaux de fonction. Les voies de mesure se sélectionnent par clavier, successivement en avant ou en arrière. Le point de mesure sélectionné est scruté à la vitesse de 2.5 ou 10 mesures/seconde, la mesure est calculée et éditée à l'écran ainsi que, si elle existe, sur une sortie analogique.

#### **Mesure**

Représentation en continu de la valeur de mesure du point sélectionné avec zéro automatique ainsi que correction de la mesure ou nouvelle échelle au choix.

La rupture de ligne est détectée sur la plupart des capteurs (sauf pour les connecteurs avec shunt, diviseurs ou avec électronique additionnelle).

#### **Fonctions de mesure**

Pour une acquisition optimale des mesures, certains capteurs nécessitent des fonctions spéciales de mesure. Les thermocouples disposent de la compensation de soudure froide, les capteurs de pression dynamique, de pH et de conductivité d'une compensation en température et les capteurs d'humidité, de pression dynamique et d'O<sub>2</sub> d'une compensation de pression atmosphérique. Sur les capteurs à infrarouge, on utilise les paramètres de correction de zéro et de pente comme température d'arrière plan (de fond) et d'émissivité.

#### **Sortie analogique et échelle**

La mesure affichée peut être mise à l'échelle entre un début analogique et une fin analogique, de sorte que la plage de mesure ainsi définie se serve de toute la plage de sortie analogique (2V, 10V ou 20mA).

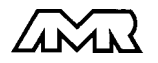

#### **Valeur maximale et valeur minimale**

Les valeurs maxi et mini sont acquises et sauvegardées à chaque mesure. Vous pouvez afficher, imprimer ces valeurs puis à nouveau les effacer.

#### **PROGRAMMATION DE SEQUENCE DE SCRUTATION**

Pour acquérir les mesures de tous les capteurs connectés, il est nécessaire de procéder à une scrutation cyclique des points de mesure par commande temporelle de la séquence de scrutation. Outre d'une horloge temps réel, vous disposez à cet effet du cycle d'impression ou de l'avance papier. Si la rapidité s'impose, vous pouvez enregistrer les données à la vitesse de la scrutation. La mesure se lance et s'arrête par le clavier, l'interface, un signal de déclenchement externe ou sur franchissement des seuils.

#### **Date et heure**

L'horodatage temps réel ou le temps de mesure seul servent pour le rapport de chaque mesure.

#### **Mode de sortie**

Le mode d'édition définit si les mesures doivent être tracées en un graphique ou deux, l'un à côté de l'autre ou être éditées en alphanumérique sur l'imprimante ou l'interface.

#### **Vitesse du papier**

En traçage, l'avance papier réglable définit la vitesse de mesure nécessaire.

#### **Cycle d'impression**

Le cycle d'impression est programmable entre 1 s et 59 h, 59 min et 59 s. Il permet l'édition cyclique des valeurs mesurées sur les interfaces.

#### **Facteur de cycle d'impression**

Avec le facteur de cycle d'impression, on peut limiter selon les besoins l'édition des données de certains canaux et ainsi de limiter les flux de données.

#### **Vitesse de scrutation**

Sur les appareils ALMEMO®-  $V\bar{\mathcal{S}}$ , tous les points de mesure peuvent être scrutés en continu à la vitesse de commutation (2.5 ou 10 mes/s). On peut alors éditer toutes les mesures sur l'interface.

#### **Sorties de commande**

On peut par l'interface, commander jusqu'à 4 relais de sortie ainsi qu'une sortie analogique individuellement.

#### **EDITION SUR IMPRIMANTE**

Toutes les valeurs de mesure et de configuration sont tout d'abord accessibles par l'afficheur LCD. De plus, l'appareil comporte une imprimante thermique permettant soit de tracer une courbe à 280 points, soit d'imprimer en alphanumérique à 40 caractères/ligne. Le mode graphe (traçage) peut représenter au choix 4 voies sur un graphique ou 2 voies sur 2 graphiques différents à

échelle propre. Les valeurs limites sont tracées en lignes droites. Le mode Liste permet dimprimer les valeurs mesurées en liste ou les valeurs max et min ou toute la configuration.

#### **MEMOIRE (option S)**

L'appareil est disponible en option avec une mémoire de mesures de 500 kilooctets pour 100000 valeurs. Toutes les données d'une mesure sont de plus placées en RAM sauvegardée, et reproductibles ultérieurement sous une forme quelconque. La mémoire peut être organisée en linéaire ou en mémoire circulaire. L'édition s'effectue au choix sur l'imprimante intégrée ou sur l'interface. On peut ici effectuer une sélection selon un domaine temporel ou une valeur en défaut. Afin de piloter en conséquence l'édition des données, vous disposez temporairement des fonctions suivantes:

**Mode de sortie** Graphe, Liste et sortie sur interface **Début du graphe** et **Fin du graphe** pour chaque canal **Heure de début/de fin** et **date de début/de fin**

#### **FONCTIONS D'INTERFACE**

A l'aide de différents câbles d'interface, vous disposez de plus d'une interface RS232, RS422, RS485 ou Centronics. Tous les rapports de mesure mais aussi toutes les valeurs programmées ou de mesure mémorisées peuvent ainsi être édités sur tout périphérique. Les données de mesure peuvent être éditées au choix en liste les unes en dessous des autres, en colonne, l'une à côté de l'autre ou au format tableur. Les fichiers au format tableur peuvent être traités directement par tout tableur. L'en-tête d'impression est programmable pour une personnalisation société ou spécifique à l'application. La vitesse de transfert est programmée dans le connecteur et est automatiquement reconnue.

#### **Libellé de valeur de mesure**

Un libellé alphanumérique sur 10 chiffres sert à désign les capteurs. Saisit par interface, il apparaît ensuite en impression ou en valorisation PC à l'écran.

#### **Mise en réseau**

Tous les appareils ALMEMO® sont adressables et peuvent être très facilement mis en réseau en les connectant simplement les uns sur les autres ou par le biais de noeuds de réseau en cas de grandes distances.

#### **Logiciel**

Chaque guide ALMEMO® est livré avec le logiciel AMR-Control, lequel permet de programmer entièrement les capteurs et la configuration de l'appareil de mesure. Avec le terminal intégré, vous pouvez même procéder à des mesures en ligne. Pour enregistrer les données de mesure provenant d'appareils en réseau, pour la représentation graphique et le traitement complexe des données, il existe les progiciels WINDOWS® WIN-Control et DATA-Control. Pour lire en ligne les données sous MS-Excel® , il existe le logiciel LogCel.

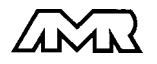

## **1.2 Elément de service en face avant**

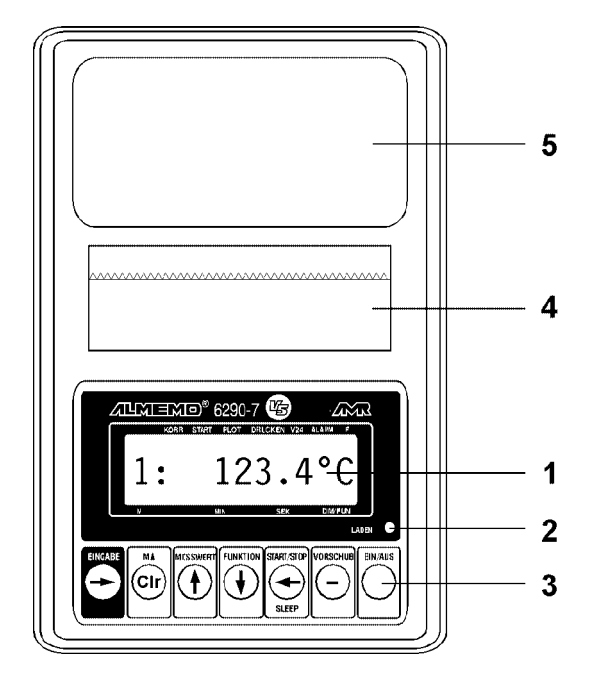

(1) **Afficheur LCD**

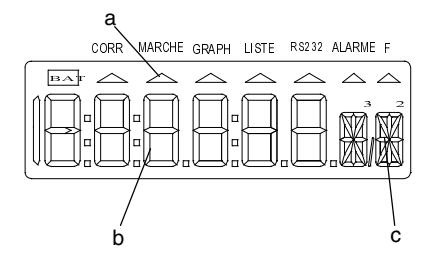

(2) CHARGER témoin de charge est allumé: accu en charge

#### **(a) Symboles de fonctionnement**

▲ CORR<br>▲ MARCHE<br>▲ GRAPH A ALARME

accu presque vide, recharger correction de mesure mesure en cours ▲ GRAPH sortie trace graphique<br>▲ LISTE sortie impression liste ▲ LISTE sortie imprešsion liste<br>▲ RS232 sortie interface Franchissement de seuil  $\blacktriangle$  F fonction programmation

- **(b) Afficheur 6½ x 7 segments** pour: pt de mes., mesure, plage valeur de programmation, cycles, heure/temps, date
- **(c) Afficheur 2 x 16 segments** pour: Unité de la valeur mesurée, Mnémonique des fonctions

clignote: accu rechargé

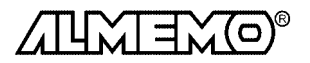

- - - -- 

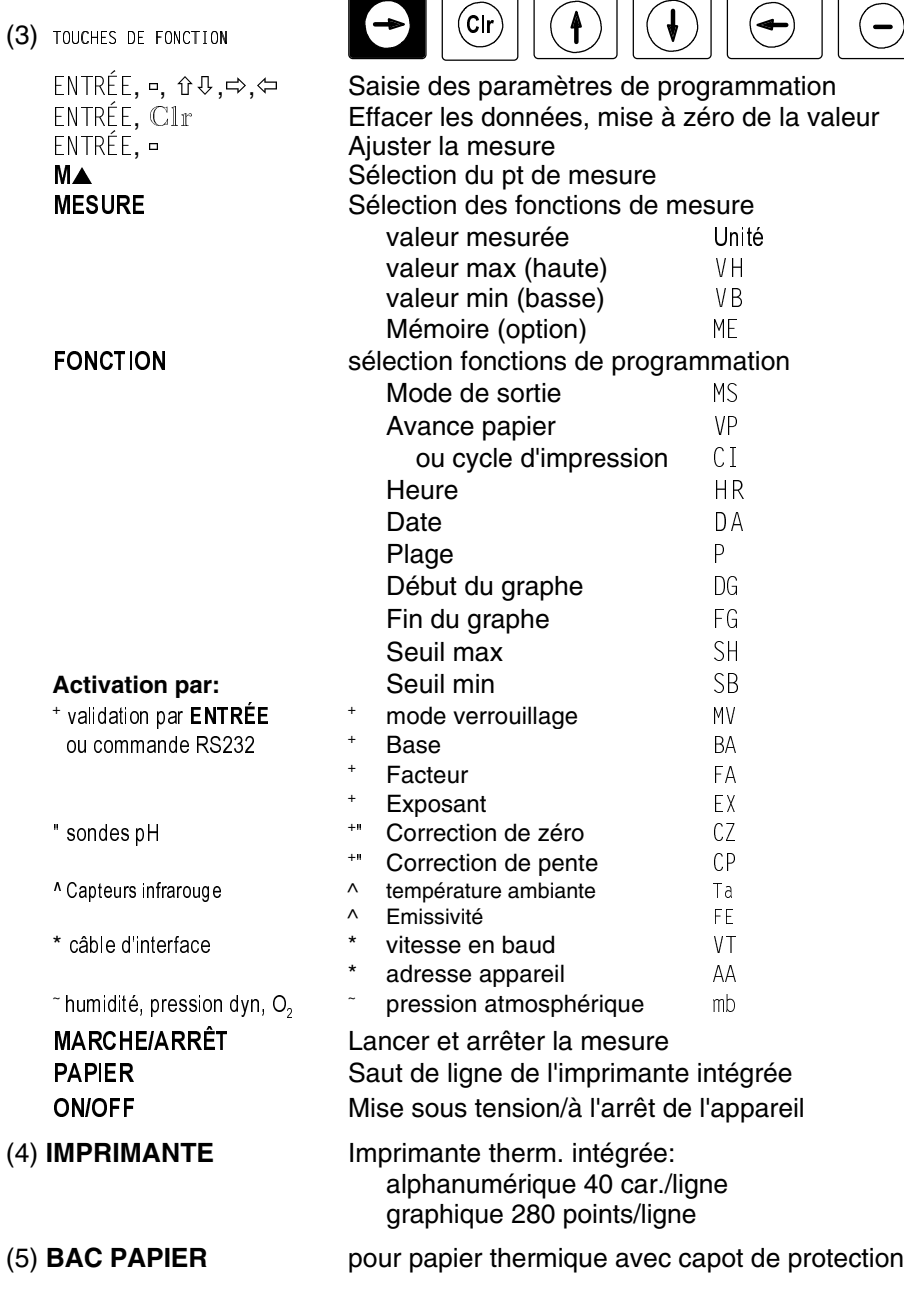

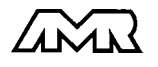

## **1.4 Eléments de service face arrière**

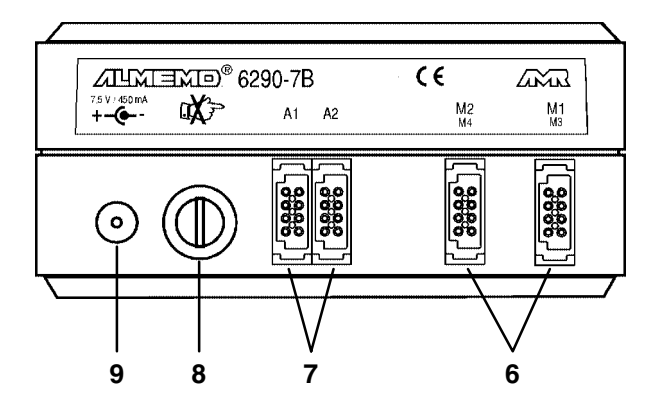

#### (6) **ENTRÉES DE MESURE**

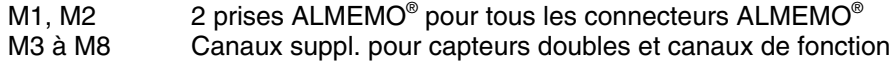

#### (7) **PRISES DE SORTIE**

A1 Câble d'interface V24/RS232 (ZA 1909-DK) Fibre optique V24/RS232 (ZA 1909-DKL) Câble d'interface Centronics (ZA 1936-DK) Dérivateur de réseau RS422 (ZA 5099-NVB) Dérivateur de réseau RS 485 (ZA 5085-NV) Sortie analogique 1 (ZA 1601-RK) A2 Câble de réseau (ZA1999-NK) Entrée déclenchement (ZA 1000-ET/EK) Sorties relais (ZA 1000-EGK/EAK) Sortie analogique 2 (ZA 1601-RK)

#### (8) **INTERRUPTEUR À CLÉ**

Verrouillage des touches

#### (9) **PRISE D'ALIMENTATION**

7.5V Adaptateur secteur ZB 6290-NA 7.5V CC, 450 mA Câble alimentation ZB 6290-UK 10..30V isol. galv., 250 mA

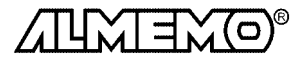

## **2. MISE EN SERVICE**

- 1. Brancher les capteurs sur les prises ALMEMO M1/M3 et M2/M4 (6) cf. 4.
- 2. Pour charger l'accu, brancher l'adapt. sect. ZB6290-NA sur prise (9) cf. 3.2
- 2. Mettre l'appareil sous tension avec la touche ON/OFF cf. 3.4 Attention ! Les touches peuvent être verrouillées par l'interrupteur à clé (8) !
- 3. **Affichage des valeurs mesurées** Appeler la fonction MESURE avec la touche MESURE, Sélectionner le canal de mesure avec la touche MA, lire la valeur cf. 7.1.1
	- Lecture auto de tous les pts de mes. par la touche MARCHE/ARRÊT cf. 7.2.1
- 4. **Impression des mesures**

Sélectionner la fonction mode de sortie 'MS' avec la touche FONCTION, Régler le mode de sortie 'im' avec les touches ENTRÉE,  $\hat{u} \psi, \Rightarrow c$ f. 8.1 Sélectionner la fonction cycle d'impression  $C I'$  avec la touche FONCTION, Saisir le cycle d'impression cf. 7.2.3

Saisir au besoin l'heure et la date actuelle cf.7.2.4

Démarrer et arrêter la mesure avec la touche MARCHE/ARRÊT cf. 8.3.2

#### 5. **Traçage (graphe) des valeurs de mesure**

En fonction ´MS' régler le mode de sortie<sup>' plend</sup> ou <sup>'plend</sup>' cf. 8.1, 8.4 Sélectionner successiv. les fonctions 'DG' et 'FG' par la touche FONCTION et saisir les début et fin de graphe pour chaque canal de graphe (cf. 8.4.1) Appeler la fonction vitesse papier  $\sqrt[7]{P}$  par la touche FONCTION, Saisir l'avance du papier en mm/h cf. 8.4.2

Lancer et arrêter la mesure avec la touche MARCHE/ARRÊT cf. 8.4.3

6. **Edition mémoire sur imprimante ou ordinateur** (avec option S seulemt) Raccorder un périph. par le câble de données sur la prise A1 cf. guide 5.2 Sur le périphér., régler 9600 bd, 8 bits données, 1 bit d'arrêt, pas de parité En fonction  $MS'$  saisir mode de sortie  $'U'$  (cf. 8.1) puis avec la touche MA régler éventuellement le format ligne 'n' ou tableau 't' cf. 8.5.2 Sélectionner la fonction MEMOIRE  $ME^*$  avec la touche MESURE. Démarrer l'édition mémoire avec la touche MARCHE/ARRÊT cf. 8.6.2 Effacer la mémoire en fonction  $ME'$  par les touches ENTRÉE,  $Clr$  cf. 8.6.1

#### 7. **Affichage des extrêmats**

par la touche MESURE en fonction 'VH' ou 'VB' cf. 7.1.2

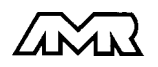

## **3. ALIMENTATION**

#### **3.1 Fonctionnement sur accu et contrôle de tension alimentation**

4 accumulateurs NiCd (4.8V/800mAh) sont intégrés dans l'appareil pour l'alimenter. Hors impression, ils permettent avec une consommation d'env. 11 mA une durée de fonctionnement d'env. 90 heures. En fonctionnement continu en imprimante, une charge d'accumulateur suffit pour imprimer env. 5000 lignes (cycles), on atteint en mode plot env. 15000 cycles. Afin d'atteindre ces valeurs même dans les applications de long terme, l'appareil doit être utilisé en mode veille (cf. 7.2.5). Lorsque la capacité de l'accumulateur n'est plus que d'env. 10%, le symbole **BAT** apparaît à l'afficheur. L'imprimante cesse de fonctionner mais imprime encore:

ARR  $hh:mm:ss$ Accu déchargé

Toutes les autres fonctions sont maintenues, de plus avec l'option Mémoire l'enregistrement des mesures se poursuit. Lorsque l'accu est complètement déchargé, l'appareil cesse de fonctionner mais les données acquises et l'heure restent en mémoire sauvegardée par pile (cf. 3.5). Normalement, les accus doivent être rechargés au plus tard à l'apparition du symbole  $\overline{BAT}$  avec l'adaptateur secteur ZB 6290-NA fourni, car ils pourraient être endommagés en cas de déchargement prononcé. Si l'appareil est resté plusieurs mois sans fonctionner, les accus doivent alors d'abord être rechargés impérativement.

## **3.2 Fonctionnement sur secteur**

Pour alimenter l'appareil en externe et pour recharger les accumulateurs, raccordez de préférence l'adaptateur secteur ZB 6290-NA (7,5V/450mA) sur la prise arrière (9). Après l'avoir branché, la charge des accus est signalée par le témoin ´CHARGE´ allumé. Après 4 heures maximum, les accus sont rechargés et le témoin commence à clignoter, ce qui signifie que le circuit de charge a basculé en charge de maintient. L'adaptateur secteur peut ainsi rester branché en fonctionnement tampon à demeure sur l'appareil de mesure.

## **3.3 Alimentation externe**

Vous pouvez également raccorder une autre tension continue de  $7,5V \pm 5\%$ (450mA) sur la prise (9). Le raccordement s'effectue par un connecteur très basse tension (NES1 selon DIN 42323), broche médiane sur le moins. S'il vous faut cependant une séparation galvanique entre alimentation et capteurs ou une plus grande plage de tension d'entrée 10 à 30V, le câble d'alimentation ZB 6290-UK à sép. galvanique est alors nécessaire. L'appareil peut ainsi fonctionner également sur des réseaux de bord en 12 ou 24V.

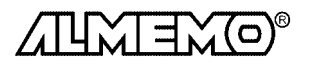

## **3.4 Marche-Arrêt, réinitialisation**

L'appareil se met sous tension par appui sur la touche ON/OFF. Il se met hors tension par la même touche ou automatiquement, lorsque l'accu est déchargé. L'horloge temps réel fonctionne encore, et toutes les valeurs mémorisées sont conservées par une pile tampon (cf. 3.5). Pour éviter toute mise sous tension ou hors tension involontaire de l'appareil, il est possible de verrouiller le fonctionnement par l'interrupteur situé au dos de l'appareil.

Si suite à des perturbations (p. ex. charges électrostatiques ou accus tampon déchargés) l'appareil ne réagit pas normalement ou s'il faut éliminer des configurations erronnées, on peut alors réinitialiser l'appareil entièrement.

Cette réinitialisation est obtenue en maintenant enfoncée la touche Clr à la mise sous tension. Toutes les données internes comme les valeurs max et min ainsi que la mémoire sont alors effacées. En outre, les cycles, heure, date et adresse d'appareil passent à zéro, et la vitesse de scrutation et pression atmosphérique aux valeurs standard. La configuration d'appareil et la programmation des capteurs dans les connecteurs ALMEMO restent quant à elles inchangées.

## **3.5 Sauvegarde des données**

La configuration du capteur est mémorisée dans l'EEPROM du connecteur du capteur, l'étalonnage de l'appareil dans l'EEPROM de l'appareil et protégé contre toute panne secteur. Les paramètres de l'appareil, les données de mesure ainsi que la date et l'heure sont sauvegardés par une pile au lithium, de sorte que même lorsque l'appareil est éteint ou que les accus sont déchargés, la conservation des données est assurée.

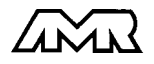

## **4. RACCORDEMENT DES CAPTEURS**

Sur les entrées ALMEMO® M1 et M2 de l'appareil de mesure (6), vous pouvez raccorder tous les capteurs ALMEMO® que vous souhaitez. Pour raccorder vos propres capteurs, il faut seulement brancher un connecteur ALMEMO® qui convient.

## **4.1 Capteurs de mesure**

La vaste gamme des capteurs ALMEMO® (cf. guide chap. 3) et le raccordement de capteurs tiers (cf. guide chap. 4) sur les appareils ALMEMO® sont décrits en détail dans le guide ALMEMO® . Tous les capteurs de série avec connecteur ALMEMO® sont systématiquement programmés avec plage de mesure et unité et de ce fait, connectables sur toute prise d'entrée. Un détrompeur permet d'assurer que capteurs et modules de sortie ne puissent être connectés que sur la bonne prise. En outre, chaque connecteur ALMEMO® possède deux leviers de verrouillage qui s'enclenchent dans la prise lors du branchement et qui évite la déconnexion en tirant sur le câble. Pour retirer le

connecteur, il faut appuyer sur les deux leviers sur les côtés

## **4.2 Entrées de mesure et canaux supplémentaires**

L'ALMEMO 6290-7B possède deux entrées M1 et M2. Cependant, les capteurs ALMEMO® peuvent au besoin offrir jusqu'à 4 canaux. Les canaux supplémentaires sont en particulier utiles sur les capteurs d'humidité à 4 grandeurs de mesure (température/humidité/point de rosée/rapport de mélange) ou pour des canaux de fonction. Au besoin, on peut aussi programmer un capteur à plusieurs plages ou échelles ou bien, si le brochage le permet, on peut aussi associer 2 à 3 capteurs au sein d'un même connecteur (p. ex. hr/CTN, mV/V, mA/V et similaires). Les canaux de mesure supplémentaires sont espacés chacun d'un niveau. Sur les deux appareils de mesure, les canaux sont de ce fait affectés ainsi:

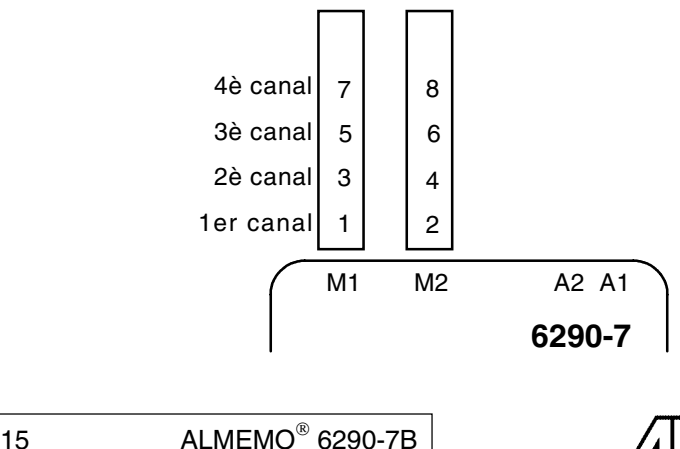

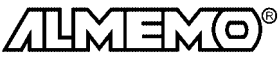

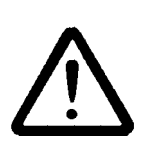

Les 2 entrées analogiques sont séparées galvaniquement par relais photovoltaïque et n'est admissible entre elles qu'une différence de potentiel de 50 VCC ou 60 VCA. Les capteurs combinés au sein d'un même connecteur et les capteurs avec alimentation sont cependant liés entre eux galvaniquement et doivent de ce fait être exploités séparément. La tension appliquée aux entrées de mesure proprement dites (entre B,C,D et A ou -) ne doit pas dépasser  $\pm$  5V.

Pour la mesure par thermocouple, la compensation de soudure froide est intégrée dans l'appareil à la prise M1.

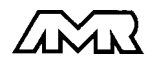

## **5. AFFICHEUR ET CLAVIER**

## **5.1 Afficheur**

L'afficheur de l'appareil ALMEMO 6290-7B est de type LCD à 6½ chiffres 7 segments, deux chiffres 16 segments, symbole de pile et sept flèches donnant l'état de fonctionnement.

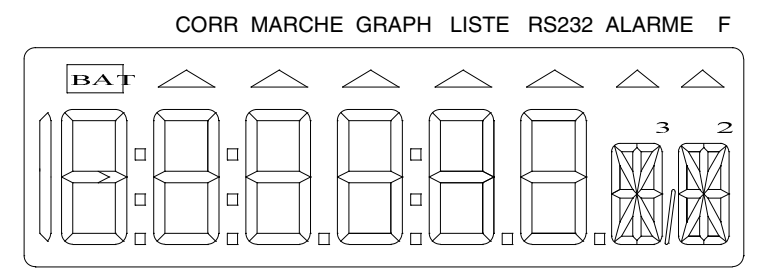

#### **Etats de fonctionnement particuliers**

Test des segments de l'afficheur automatique à mise sous tension. Accu presque vide, imprimante hors service: le symbole BAT s'allume

Accu déchargé, appareil hors service:

Capteur non raccordé,

points de mesure désactivés,

Valeurs de programmation effacées Correction de capteur ou échelle

Sortie en liste

Sortie sur l'interface RS232 la flèche RS232 s'allume

Fonction sélectionnée la flèche s'allume

Fonction mémoire sélectionnée (option S) la flèche F s'allume

#### **Défauts**

S'affichent comme suit et déclenchent une alarme (cf. guide 6.3.9):

Rupture de ligne: material entre a morte de lignote de la morte de la morte de la morte de la morte de la morte de la morte de la morte de la morte de la morte de la morte de la morte de la morte de la morte de la morte de

Dépassement de la plage de mesure la valeur maximale clignote Inférieur à la plage de mesure la valeur minimale clignote

Dépassement du seuil:

CSF inférieure à la plage de mes. ou  $\sqrt{1-\frac{c}{c}}$  (Cold junction) mesure sans CSF ou rupture de SF:  $\frac{1}{2}$   $\frac{1}{2}$   $\frac{1}{2}$   $\frac{1}{2}$  clignote

Dépassement de plage de valeurs (>65000):  $|1:6 \;\, 5 \;\, 0 \;\, 0 \;\,|$  cli

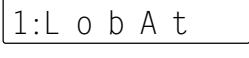

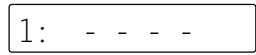

la flèche CORR s'allume Mesure en cours and the state of the state of the MARCHE s'allume Sortie en traçage graphique la flèche GRAPH s'allume la flèche LISTE s'allume

la flèche ALARME s'allume

 $\overline{C}$   $J$ 

 $1 \cdot$ 

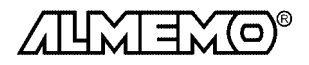

clignote

## **5.2 Sélection et activation de fonction**

Après une réinitialisation (cf. 3.4), les fonctions de base pour exploiter l'appareil sont disponibles sous les touches MESURE et FONCTION (imprimées en gras dans le tableau). Il existe d'autres fonctions de correction de mesure et de transmission de données activées soit automatiquement soit manuellement lorsqu'elles sont nécessaires. Cela assure un accès rapide tout en minimisant le risque de saisies erronnées. Pour disposer cependant dans le pire des cas de chacune des fonctions, il est également possible d'activer temporairement toutes les fonctions, c.-à-d. jusqu'à la prochaine mise hors tension:

#### Activer toutes fonctions par mise sous tension à touche **enfoncée**.

 $E_{\rm N}$ TRÉE

Les fonctions se sélectionnent en appuyant plusieurs fois sur les touches MESURE ou FONCTION. En appuyant plus d'une seconde sur la touche, vous pouvez retourner sur la fonction précédente. Les fonctions sont repérées par un mnémonique sur deux caractères à la place de l'unité. La valeur de la fonction apparait à l'afficheur devant le mnémonique de fonction, avec le numéro de canal pour les paramètres de capteur:

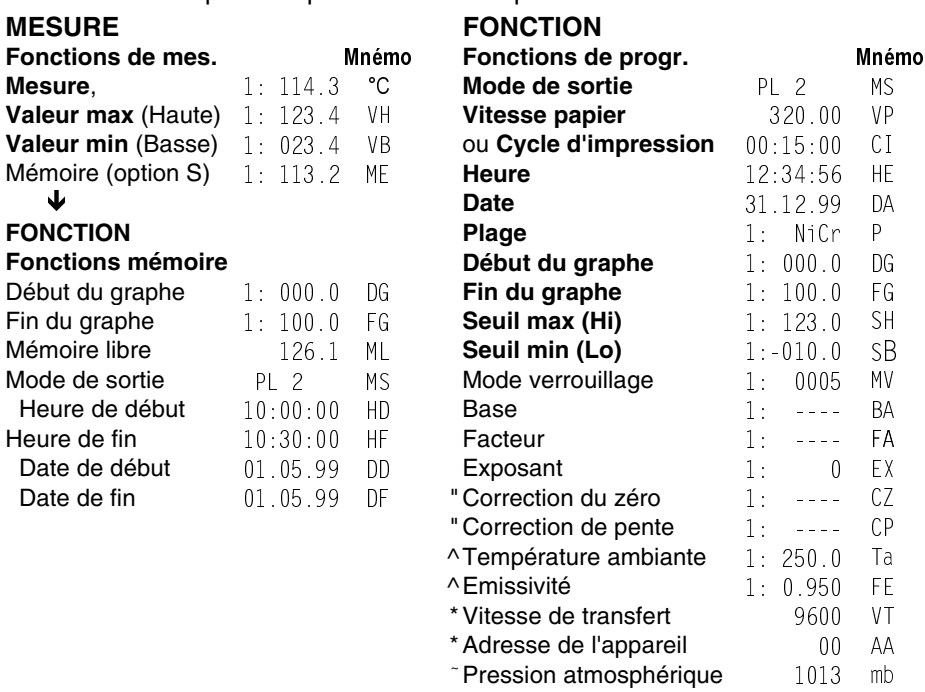

#### **Activation automatique des fonctions par:**

\* modules interface  $\land$  capteurs infrarouge

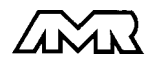

" sonde pH  $\sim$  capteurs d'humidité, press. dyn. et O<sub>2</sub>

Si une **mémoire des mesures** est intégrée (option S), vous pouvez alors pour éditer les données depuis la fonction ME', appeler avec la touche FONCTION toute une série de **fonctions mémoire**, complètement indépendantes de celles pour l'acquisition des mesures (cf. 8.6.1).

Les appareils se configurent individuellement pour chaque application en définissant soi-même les fonctions de la touche FONCTION par l'interface (AMR-Control) (cf. quide 6.10.13.3). Cette touche correspond à la touche F2. Il est même possible de mémoriser une configuration dans un connecteur ALMEMO de configuration, c.-à-d. que les fonctions sont également activables par les modules programme nécessités auparavant.

De plus, les fonctions activées s'**effacent** à nouveau dans tous les cas en appuyant sur la touche ANNULATION à la mise sous tension.

## **5.3 Clavier**

Le clavier (6) possède d'abord les fonctions accessibles par touches:

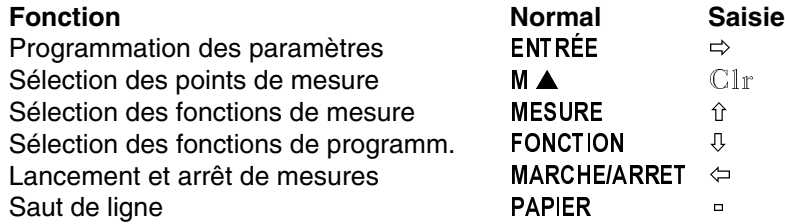

En appuyant sur la touche ENTRÉE, un chiffre ou un mnémonique clignote dans l'afficheur indiquant que l'appareil se trouve en mode saisie et que les libellés raincheur muiquant que rapparen se trouve en moue saisie et que les libélies<br>blancs des touches sont applicables. Les touches  $\frac{1}{7}$ ,  $\hat{v}$  et  $\frac{1}{7}$  vous permettent maintenant de changer les chiffres saisis,  $\Rightarrow$ ,  $\Leftrightarrow$  servent de touches de curseur et la touche Clr à effacer les paramètres. La saisie est terminée lorsque le dernier chiffre a été confirmé avec la touche  $\Rightarrow$ 

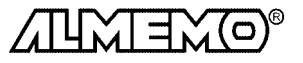

## **5.4 Saisie des données**

La programmation de paramètres numériques s'effectue de la façon suivante:

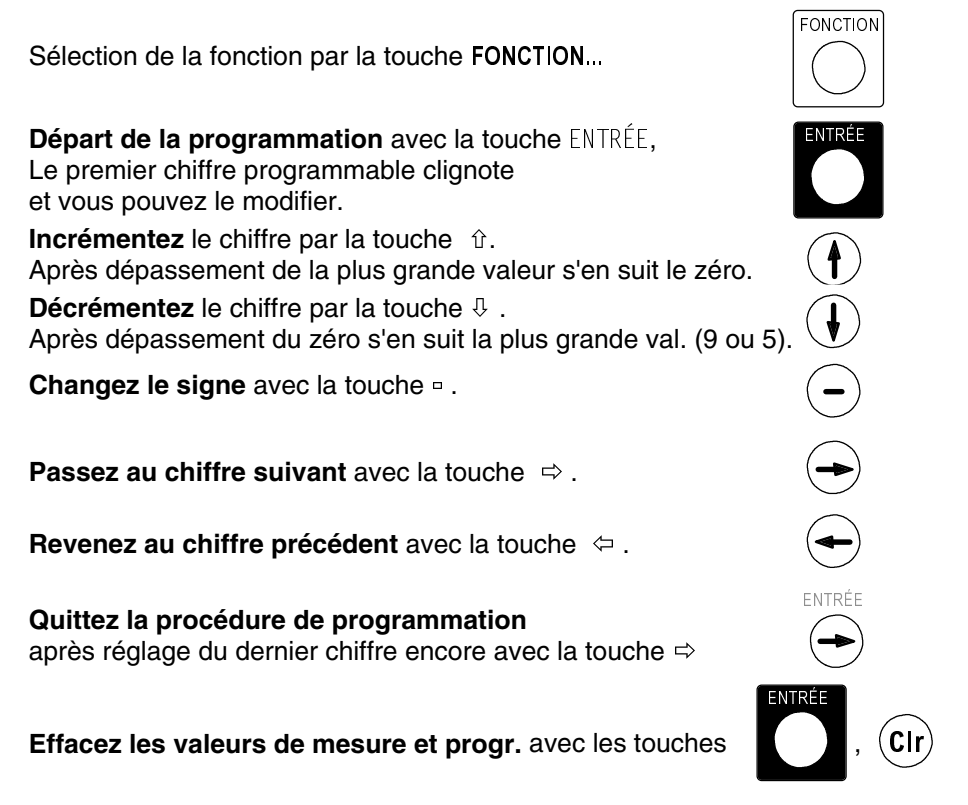

## **5.5 Verrouillage du clavier**

Pour protéger lors d'une mesure tous les réglages contre les modifications non autorisées, il est possible en plus du verrouillage de capteur (cf. 6.7) de verrouiller également le clavier à l'aide de l'interrupteur à clé (6) situé en face arrière.

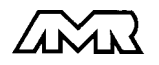

## **6. PROGRAMMATION DES CAPTEURS**

Pour les appareils ALMEMO®, toute la programmation des capteurs étant mémorisée dans le connecteur ALMEMO® , l'utilisateur n'a en principe aucune programation à prévoir. Ce n'est que dans le cas où il faut par exemple corriger une erreur capteur, mettre à l'échelle certains capteurs ou bien prérégler des valeurs de seuil que vous disposez alors de nombreuses possibilités de programmation. Veuillez noter que les capteurs de série sont protégés par mode de verrouillage contre toute modification non désirée et qu'en cas de souhait de changement, il faut baisser en conséquence le niveau de verrouillage (cf. 6.7). Sinon tous les paramètres se saisissent ou se modifient facilement par le clavier, pour autant que le bon connecteur de capteur soit branché et la fonction activée (cf. 5.2).

## **6.1 Sélection du canal d'entrée**

Pour lire ou programmer les paramètres d'un capteur, sélectionner le canal d'entrée correspondant dans la fonction désirée avec la touche MA. Si ceci a lieu dans une fonction de programmation quelconque, c.-à-d. pas en fonction MESURE, alors seul le canal de saisie est changé, mais pas le canal de mesure sélectionné, la mesure n'est donc pas interrompue.

Incrémenter canal de saisie par touche:  $\vert \vee \vert$  (seuls les canaux progr.

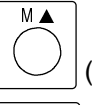

Décrémenter canal saisie par touche:  $\left|\left\langle \right\rangle\right|$  longtemps appuyée (env. 1s)

# M A

## **6.2 Choix de la plage de mesure**

Si vous voulez programmer vous-même le connecteur ou que vous devez changer souvent de plage, veuillez noter que le verrouillage du connecteur soit annulé (cf. 6.7) et que sur certains capteurs, un connecteur spécial est nécessaire (p. ex. thermocouple, shunt, diviseur etc. cf. tableau).

La plage de mesure se sélectionne en fonction PLAGE 'P'. Pour activer un canal non encore programmé, le premier canal du capteur correspondant doit être déverrouillé. Après sélection du canal d'entrée et appui sur la touche EN-TRÉE, le mnémonique de plage de mesure clignote à l'afficheur. Avec les touches  $\hat{v}$  et  $\theta$ , on peut sélectionner toutes les plages possibles dans l'ordre donné ci-dessous. En maintenant la touche ENTRÉE enfoncée, on peut également progresser par groupes (plages imprimées en gras dans le tableau). Lorsque la plage désirée apparaît à l'affichage, la valider en appuyant à nouveau sur la touche ENTRÉE et les données sont transmises au connecteur. Toutes les valeurs de programmation du canal d'entrée sont alors effacées.

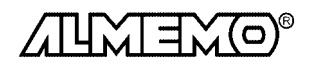

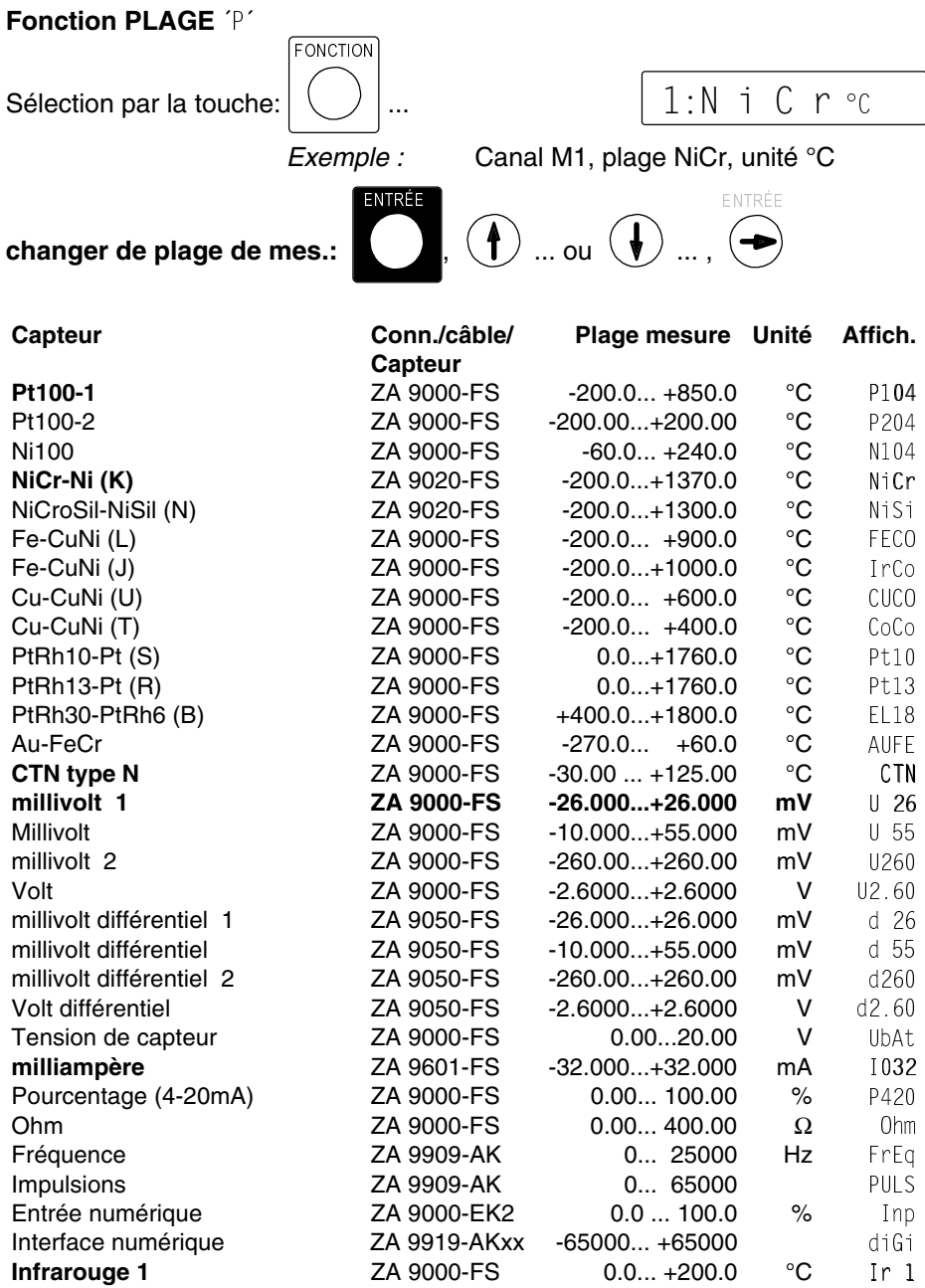

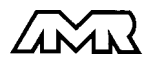

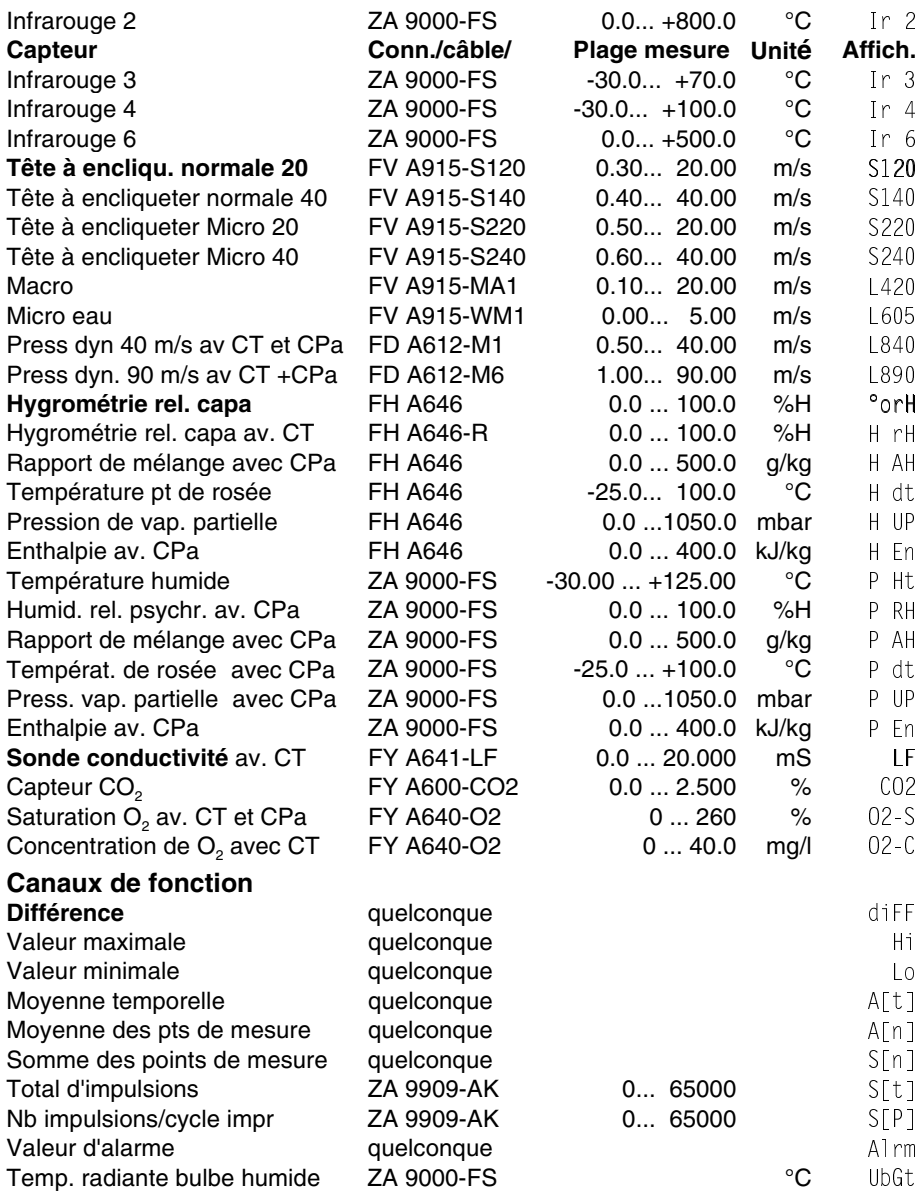

L'**utilisation des canaux de fonction** pour éditer les grandeurs de mesure, celles calculées ainsi que les canaux de référence correspondants, vous est décrite dans le guide au chapitre 6.3.4.

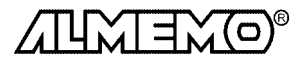

Programmation des capteurs

#### **Désélection ou désactivation d'un canal de mesure programmé**

**Fonction:** PLAGE <sup> $\uparrow$  P' **touches:**</sup>

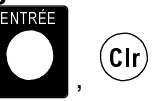

ENTRÉE<sup>d</sup> en

ENTRÉE

En conséquence, la mesure n'est plus affichée ni lue ni éditée, mais la programmation est conservée.

#### **Réactivation de la voie de mesure:**

**Fonction:** PLAGE <sup> $p'$ </sup> touches:

Si le canal était désactivé auparavant, il est alors réactivé avec tous ses paramètres de programmation. Si cependant le canal est déjà actif, cette combinaison de touches effacera alors tous les paramètres du canal (correspond à la sélection de plage de mesure).

#### **6.3 Changement de l'unité**

Il est possible pour toutes les voies de mesure de remplacer l'unité standard de la plage de mesure par une unité quelconque sur deux caractères (cf. guide 6.3.5). Vous pouvez, outres les majuscules et minuscules, utiliser les caractères  $\Box$ ,  $\Box$ ,  $\Omega$ , %, [, ], \*, -, =, ~ et l'espace (). L'unité s'affiche sur deux caractères 16 segments toujours derrière la valeur mesurée.

On accède au **changement d'unité** dans la fonction MESURE, en appuyant sur la touche ENTRÉE. Le premier caractère de l'unité clignote alors dans l'afficheur. Vous pouvez maintenant le modifier par les touches  $\Uparrow$  et  $\Downarrow$ . Lorsque le premier caractère est sélectionné, appuyez à nouveau sur la toucheENTRÉE et sélectionnez le deuxième caractère de la même façon. Lorsque l'unité désirée est inscrite, terminez la programmation avec la touche ENTRÉE.

**Fonction: MESURE** 

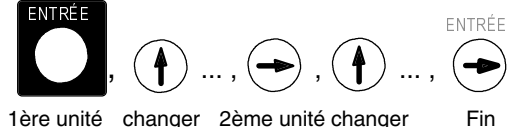

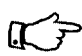

En saisissant l'unité  ${}^{\circ}F$ , la valeur de température est convertie de degrés Celsius en degrés Fahrenheit.

Le caractère  $\supseteq C$  ou  $\supseteq F$  indique la suppression de compensation de soudure froide.

Les unités ms apparaîssent à l'afficheur pour m/s et mh pour m $3/h$ .

## **6.4 Limites**

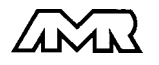

A chaque canal de mesure il est possible d'affecter deux seuils (MAX et MIN). Le dépassement des seuils est traité tout comme le dépassement des limites de plage de mesure et la rupture de ligne, comme un défaut. La flèche ALAR-ME apparaît à l'afficheur et les relais d'alarme sont excités (cf. guide 6.3.9). Vous pouvez en outre utiliser un dépassement pour lancer ou arrêter une scrutation de points de mesure. guide 6.6.3).

#### Fonction SEUIL HAUT 'SH' et SEUIL BAS 'SB'

Sélection par la touche:

Programmation: Saisir comme au 5.4

Désactivation:

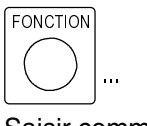

**ENTRÉE** 

**FONCTION** 

ENTRÉE

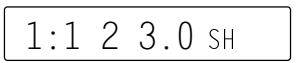

r)  $\vert 1 \vert$ 1 · - - - - sh

 $1:003.2c$ 

 $1 - - - - 07$ 

 $1:1.50000c$ 

## **6.5 Valeurs de correction**

Avec les valeurs de correction POINT ZÉRO et PENTE, vous pouvez corriger les capteurs en zéro et en pente (cf. guide 6.3.10).

์Clr

**Mesure corrigée**= (mesure - ZÉRO) x PENTE

#### **Fonction CORRECTION DU ZERO** '07'

Sélection par la touche:

Programmation: Saisir comme au 5.4

Effacement: ,

#### **Fonction CORRECTION DE PENTE: 'CP'**

Sélection avec la touche FONCTION...  $\boxed{1:}$ 

Programmation: Saisir comme au 5.4

Lorsque les valeurs de correction sont programmées et donc que la mesure effective est modifiée, la flèche CORR apparait alors à l'afficheur.

**CIr** 

r  $\vert 1 \vert$ 

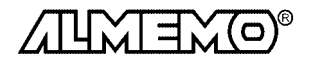

#### **Compensation du capteur**

Afin de simplifier la correction de capteurs en zéro et éventuellement en pente, il existe en fonction MESURE une combinaison de touches effectuant la compensation automatiquement (cf. 7.1.3). La mesure corrigée est mémorisée comme correction de zéro et ainsi remise à zéro. La base est cependant conservée.

**Fonction MESURE:** Compensation par les touches:

Dans ce contexte, il existe pour certains capteurs des **fonctions spéciales**:

- 1. Les **sondes de pression dynamique** sont très sensibles et devraient être compensée à l'état hors pression avant toute utilisation (c.-à-d. tuyaux déconnectés ou tube de Pitot hors de la gaine d'air). La valeur de correction doit être appliquée avant la conversion pression-vitesse. C'est pourquoi dans les plages L840 et L890 la compensation est possible même si le canal est verrouillé, et l'erreur de zéro est inscrite au décalage d'étalonnage interne provisoirement, c.-à-d. jusqu'à la mise hors tension.
- 2. De la même manière une **compensation de pente** est effectuée sur les capteurs suivants lorsque la valeur d'étalonnage adéquate est appliquée: Sonde pH: pH4 ou pH10 Conductivité: 2.77mS/cm (FY A641-LF) ou 147uS/cm (FY A641-LF2) Saturation O<sub>2</sub>: 101% (FY A640-O2)

## **6.6 Echelle, réglage du point décimal**

Pour afficher le signal électrique d'un capteur comme valeur mesurée dans la grandeur physique, un décalage du zéro et une multiplication par un facteur est presque toujours nécessaire. Vous disposez pour cela des fonctions BASE, FACTEUR et EXPOSANT. Vous trouverez une description exhaustive de la mise à l'échelle avec un exemple dans le guide, au chapitre 6.3.11.

**Valeur affichée** = (mesure corrigée - BASE) x FACTEUR.

Fonction BASE 'BA'

Sélection par la touche FONCTION... Saisie cf. 5.4  $\vert$   $\vert$   $\vert$ 

Fonction FACTEUR 'FA'

Sélection par la touche FONCTION... Saisie cf. 5.4  $\vert$   $\vert$   $\vert$ 

Effacer avec les touches: **,**

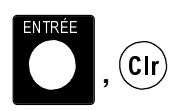

 $: -7.00B$ 

 $: 1.030$  FA r $\vert 1$  $-FA$ 

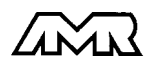

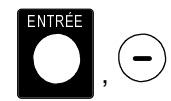

#### **Réglage du point décimal**

Le FACTEUR est programmable dans la plage -2.0000 à +2.0000. Pour les facteurs au dessus de 2.0 ou en dessous de 0.2, il faut prévoir un réglage de point décimal par saisie de l'EXPOSANT. Avec la fonction EXPOSANT 'EX', la virgule peut être décalée d'autant vers la gauche (-) ou vers la droite (+), que l'afficheur et l'imprimante peuvent la représenter. Les valeurs mesurées ne peuvent être représentées en exposant.

#### **Fonction EXPOSANT 'EX'**

Sélection par la touche FONCTION... Saisie cf. 5.4  $\vert$   $\vert$   $\vert$ 

Lorsque des valeurs d'échelle sont programmées et donc que la mesure effective est modifiée, la flèche CORR apparait alors à l'afficheur.

## **6.7 Verrouiller la programmation capteurs (cf. guide 6.3.12)**

Les paramètres de fonctionnement de chaque point de mesure sont protégés jusqu'à un certain niveau de verrouillage réglable, par le mode de verrouillage. Il faut avant toute configuration, diminuer en conséquence le niveau de verrouillage. Si dans l'afficheur, un point apparaît derrière le niveau de verrouillage, les modifications ne sont pas possibles.

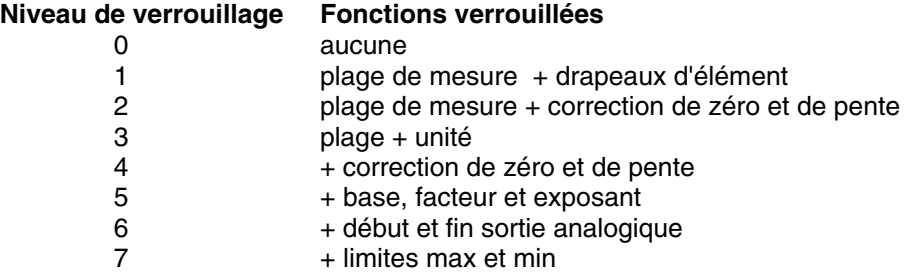

#### **Fonction MODE VERROUILLAGE 'MV'**

Sélection avec la touche FONCTIO  $\mathsf{N}\hspace{-.1em}\ldots$   $\hspace{1.5em}\rule{0.7pt}{1.5em}\hspace{1.5em}\mathsf{1}$ 

 $1:0005$  MV

 $1 - 2 FX$ 

Programmation Saisie cf. 5.4

Apparaîssent également dans l'afficheur devant le mode de verrouillage les drapeaux d'élément et la position du multiplexeur, si ceux-ci sont programmés (cf. guide 6.10.2/3).

Pour qu'au cours d'une mesure tout le reste de la configuration et la commande de scrutation soient protégés contre toute modification non autorisée, il faut verrouiller les touches par l'interrupteur à clé (cf. 5.5).

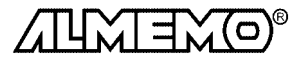

## **7. MESURE**

L'appareil ALMEMO 6290-7B offre les possibilités suivantes d'acquisition de mesures:

- 1. Mesure continue d'un point de mesure au choix cf. guide 6.4 éventuelt. édition des mesures sur une sortie analogique, cf. guide 5.1.1
- 2 Scrutation unique des points de mesure cf. guide 6.5.1.1
- 3 Scrutation cyclique des points de mesure cf. guide 6.5.1.2
- 4 Scrutation continue des points de mesure cf guide 6.5.1.3

## **7.1 Mesure continue d'un point de mesure**

Tant que ni un cycle ni une séquence continue de scrutation n'est programmée (p. ex. après une réinitialisation, cf. 3.4), seule la mesure du point sélectionné, d'abord M0, sera acquise sans interruption à la vitesse de scrutation réglée (cf. guide 6.5.4) (idéal pour sortie analogique).

## **7.1.1 Sélection d'un point de mesure**

En fonction MESURE, vous pouvez avec la touche MA sélectionner successivement tous les points de mesure actifs et la mesure réelle s'affiche. En appuvant plus longtemps sur la touche MA (env. 1s), le canal précédent apparait à nouveau. Avec le canal de mesure vous sélectionnez en même temps le canal de saisie en conséquence (cf.aussi 6.1). Si la plage de mesure change en commutant, le mnémonique de la plage de mesure vous est d'abord affiché.

Incrémenter le canal de mesure par la touche:

 $123.4$ 

 $1: N$  iC  $r \circ c$ 

 $1 \cdot$ 

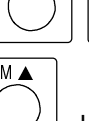

M A

Décrémenter canal de mesure par la touche:  $\cup\setminus\cup$  longtemps appuyée (env.

 $1 s)$ 

Sur rupture de ligne, le mnémonique de plage clignote au lieu de la valeur mesurée (cf. 6.2):

Si la mesure effective est modifiée par des valeurs d'échelle ou de correction, alors la flèche 'CORR' apparait dans l'afficheur (cf. 5.1).

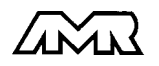

Mesure continue d'un point de mesure

#### **7.1.2 Mémorisation des extrêmats**

Sur les valeurs mesurées pour chaque point de mesure, la plus haute et la plus basse valeur sont systématiquement déterminées puis mémorisées. Pour afficher les extrêmats, sélectionner la fonction VALEUR HAUTE ou VALEUR BASSE avec la touche MESURE et régler le canal correspondant.

#### Fonction VALEUR HAUTE *'VH'* et VALEUR BASSE *'VB'*

Sélection par la touche MESURE...  $\boxed{1:}$ 

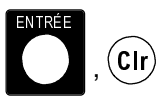

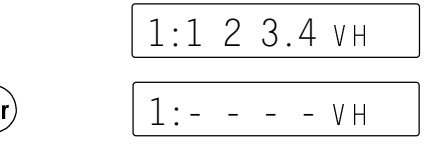

Effacer valeurs haute et basse:

En outre en cas de changement de la plage de mesure, les valeurs extrêmes sont effacées. 6.2).

#### **7.1.3 Mise à zéro de la mesure, ajustage du zéro Mise à zéro de la valeur mesurée**

Il existe une fonction utile qui permet à certains endroits ou à certaines périodes de mettre à zéro la mesure afin de n'observer que l'écart par rapport à cette valeur de référence. A l'aide de la combinaison de touches suivante, la mesure affichée est mémorisée comme base et ainsi mise à zéro.

Fonction MESURE

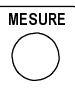

Mise à zéro par les touches:

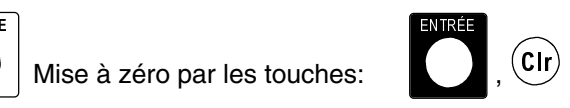

Notez que cette fonction n'est disponible que si le mode de verrouillage est réglé inférieur à 5 (cf. 6.7).

Si la fonction <sup>'BA'</sup> est activée, la nouvelle valeur pour la base est placée dans l'EEPROM du connecteur (cf. 6.6), sinon la valeur d'origine sera réutilisée au cyclage (mise hors tension puis sous tension) de l'appareil.

Tant que non pas la mesure effective mais l'écart par rapport à la base est affiché, la flèche CORR apparait à l'afficheur.

Pour obtenir à nouveau la mesure effective, il faut effacer la valeur de la base  $(cf. 6.6)$ . Si la fonction BASE  $'BA'$  n'est pas activée, il suffit de mettre l'appareil hors tension (cf. ci-dessus). Si cependant la fonction existe, elle se sélectionne par la touche FONCTION et la valeur de la base s'efface avec les touches EN-TRÉE, C1r.

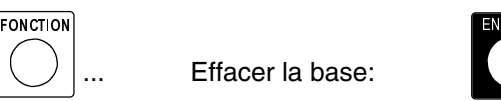

Fonction BASE:  $\vert \downarrow \rangle \vert_{\ldots}$  Effacer la base:

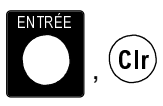

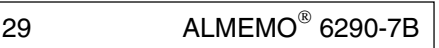

#### **Ajustage du zéro**

De nombreux capteurs doivent être ajustés une fois ou à intervalles réguliers afin de compenser les instabilités. Il existe à cet effet, outre la ´Mise à zéro de la mesure´ citée plus haut, une **compensation de zéro** propre, car beaucoup de capteurs nécessitent une échelle supplémentaire (p. ex. sondes pH). Dans cette fonction, l'erreur de zéro n'est pas mémorisée comme base mais comme correction de zéro (cas spéciaux et réglage de pente, cf. 6.5). Le mode de verrouillage doit dans ce cas être réglé inférieur à 4 (cf. 6.7). L'ajustage du zéro s'effectue à l'aide des touches suivantes:

Fonction MESURE

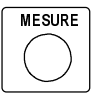

Ajustage du zéro:

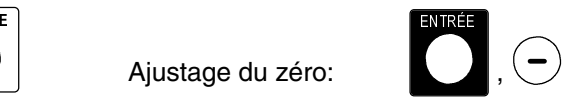

Si vous avez programmé une valeur en base, la mesure indique après ajustage non pas zéro, mais la valeur négative de la base.

## **7.1.4 Compensation de pression atmosphérique**

Certaines grandeurs de mesure dépendent de la pression atmosphérique (cf. Liste des plages de mesure en 6.2 ´avec CPa´), de sorte qu'en cas d'écart important par rapport à la pression normale de 1013mbar, des erreurs de mesure correspondantes apparaissent:

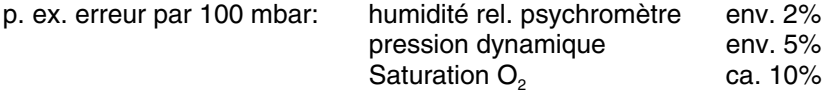

C'est pourquoi il faut en particulier tenir compte de la pression atmosphérique en fonction de l'altitude (env. -11mb/100m alt.). Elle est soit programmable, soit mesurable à l'aide d'un capteur (cf. guide 6.7.2).

#### **Fonction PRESSION ATMOSPHÉRIQUE ´mb´**

Sélection par la touche:  $\vert \bigcup \vert ...$  Saisie mbar cf. 5.4

**FONCTION** 

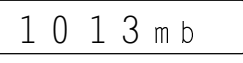

A chaque réinitialisation, la pression atmosphérique est réglée sur 1013 mb. Elle peut être réglée à la valeur réelle à l'aide de la saisie habituelle de données.

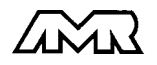

## **7.2 Scrutation des points de mesure (cf. guide 6.5)**

Les séquences de scrutation servent à acquérir, afficher et généralement à documenter non seulement le point de mesure sélectionné mais aussi les autres. Lors d'une séquence de scrutation, les entrées de mesure des points actifs sont commutés sur le circuit de mesure par relais photovoltaïque à la vitesse de scrutation, la mesure est acquise, surveillée si elle dépasse un seuil puis éditée successivement sur l'afficheur pendant env. 1.5 s. En outre, les valeurs mini et maxi sont actualisées.

#### **7.2.1 Scrutation unique des points de mes. (cf. guide 6.5.1.1)**

Tant qu'aucun cycle d'impression n'est programmé, on déclenche des scrutations uniques de points de mesure (pour acquérir les valeurs instantanées de tous les points de mesure actifs) à l'aide de la touche MARCHE/ARRÊT.

**MARCHE/ARRÊT** 

#### **Scrutation unique des pts de mesure: touche**

à l'afficheur, pendant le temps d'affichage de la valeur, la flèche 'MARCHE' est allumée, puis elle s'éteint à nouveau. Si l'heure était effacée, elle est relancée. Avec l'option Mémoire, les valeurs mesurées sont également automatiquement mémorisées. Les mesures sont éditées selon le mode de sortie (cf. 8.). A chaque nouvel appui sur la touche, les mesures seront traitées de la même manière avec l'heure de mesure correspondante. Si l'heure temps réel doit apparaître, il faut alors la saisir au préalable (cf. 7.2.4).

#### **7.2.2 Scrutation cyclique des pts de mes (cf. guide 6.5.1.2)**

Pour les scrutations cycliques de points avec édition en liste, il faut programmer le cycle d'impression (cf. 7.2.3). La mesure commence à l'appui sur la touche MARCHE/ARRÊT et la flèche ´MARCHE´ est allumée en continu. Avec l'option Mémoire, les valeurs mesurées sont également automatiquement mémorisées. Les mesures sont éditées selon le mode de sortie (cf. 8.).

#### **Démarrer/arrêter la scrutation cyclique des pts: ...**

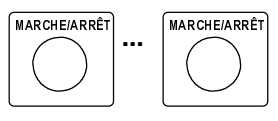

 $00:00$ 

**L'arrêt de la scrutation automatique de points** s'obtient par nouvel appui sur la touche MARCHE/ARRÊT. La flèche 'MARCHE' s'éteint à nouveau.

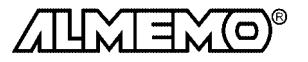

## **7.2.3 Cycle d'impression**

Pour toutes les mesures, le cycle d'impression effectue une scrutation cyclique de tous les points actifs avec édition des valeurs sur l'afficheur, l'imprimante, la mémoire (option) ou l'interface.La durée peut varier entre 1s et 12h.

en mode GRAPH, le cycle d'impression est inaccessible, il se définit par saisie de la vitesse du papier en fonction ´VP´ (cf. 8.4.2), c.-à-d. que la fonction Cycle d'impression <sup>'CI'</sup> ne peut être sélectionnée avec la touche FONCTION que si le mode d'édition  $\lim'$ ,  $\lim'$  ou  $\lim'$  a été paramétré.

#### **Fonction CYCLE D'IMPRESSION ´´**

Sélection avec la touche:

Exemple: cycle d'impression 30 min

 $00:30:00$   $C1$ 

Le cycle d'impress. se programme sur 6 chiffres au format hh:mm:ss (cf. 5.4).

On peut avec la touche M**A** activer ou désactiver la **vitesse continue de scrutation** (cf. guide 6.5.1.3), un point apparaît en témoin derrière le cycle d'impression.

Effacer cycle d'impression: ,

Toute scrutation cyclique en cours est ainsi arrêtée.

## **7.2.4 Date et heure**

Pour pouvoir rapporter l'heure de mesure, une horloge temps réel avec date est intégrée à l'ALMEMO 6290-7B. Elle dispose de sa propre pile au lithium, de sorte que heure et date soient conservées à la mise hors tension.

#### **Fonction HEURE 'HR'**

Sélection par la touche FONCTIO

Saisie de l'heure au format hhemmess (cf. 5.4).

Arrêt et mise à zéro de l'heure par les touches ENTRÉE, C1r.

Lancement de l'heure en position quelconque, par touche MARCHE/ARRÊT.

#### **Fonction DATE 'DA'**

Sélection par la touche FONCTIO  $\mathsf{N}...$   $\vert 01:05:99$ 

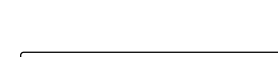

**DA** 

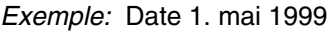

Saisir la date au format j.j.mm. aa (cf. 5.4). Le nombre des années peut également être édité sur 4 chiffres par l'interface (cf. guide 6.10.13).

Effacement de la date avec les touches ENTRÉE, Clr.

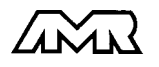

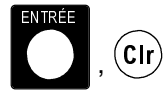

**FONCTION** 

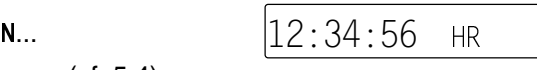

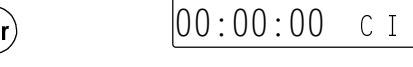

## **7.2.5 Mode veille**

Une seule charge d'accu ne permettant d'atteindre qu'une durée maximale de fonctionnement de 90 h même sur de grands cycles d'impression, il est possible d'exploiter l'appareil en mode veille pour les surveillances sur le long terme.

Dans ce fonctionnement en économie d'énergie, l'appareil est mis hors tension après chaque scrutation de point et n'est réactivé automatiquement qu'après écoulement du temps de cycle pour la scrutation suivante.

On peut de cette manière acquérir jusqu'à 5000 cycles en mode impression et jusqu'à 15000 cycles en mode de traçage de graphe. Le cycle d'impression doit être supérieur à 1 minute. On lance d'abord l'édition cyclique normalement (cf. 7.2.2).

Pour **fonctionner en mode veille**, suivre les étapes ci-dessous:

- 1. Saisir un cycle d'impression d'au moins 1 minute.
- 2. Lancer la mesure avec la touche MARCHE/ARRÊT en fonction MESURE.
- 3. **Passage en mode veille**

en fonction MESURE avec les touches  $ENTER \Leftarrow$  (VEILLE).

ILLE

#### **Mode veille:** ,

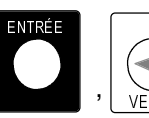

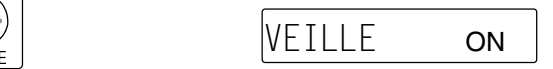

Avant que l'appareil ne se coupe, si la configuration est correcte le message 'VEILLE ON' apparaît à l'afficheur pendant une seconde.

Si la programmation est insuffisante, alors 'SLPErr' apparaît et les messages d'erreur correspondants sont édités sur l'imprimante:

Mode veille impossible: Cycle non lancé Cycle doit être supérieur/égal à 1 min ou vitesse papier doit être inférieure à 20mm/h

- 4. Dans le cycle réglé l'appareil s'active, effectue une scrutation, affiche ´VEILLE ON´ et les valeurs mesurées à l'afficheur, et s'éteint à nouveau ensuite.
- 5. **Passage au mode actif:** Remettre l'appareil sous tension avec la touche ON/OFF. Après une séquence de scrutation, la mesure continue en mode normal.
- 6. Arrêter la mesure avec la touche MARCHE/ARRÊT.

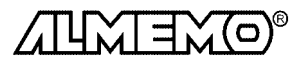

## **8. SORTIE NUMERIQUE DES DONNÉES**

Pour éditer les données, l'appareil ALMEMO 6290-7B dispose bien sûr d'une imprimante thermique intégrée mais également d'une interface série. Lors d'une mesure, les valeurs mesurées de tous les capteurs connectés sont scrutées par cycle et éditées conformément au mode de sortie réglé (cf. 8.1). L'imprimante intégrée peut représenter les mesures en liste ou en graphique à courbes. La sortie sur interface est possible sous trois formats. Les valeurs mesurées peuvent en option être provisoirement sauvegardées dans l'appareil puis être rééditées ultérieurement sous tout format de sortie. Les mesures faisant l'objet d'un rapport horodaté, l'heure et la date doivent avoir été programmées en conséquence (cf. 7.2.4). Outre les valeurs mesurées, on peut également éditer la configuration des capteurs et de l'appareil.

## **8.1 Mode de sortie**

Le mode sortie permet en fonction ´MS´ de paramétrer les éditions suivantes:

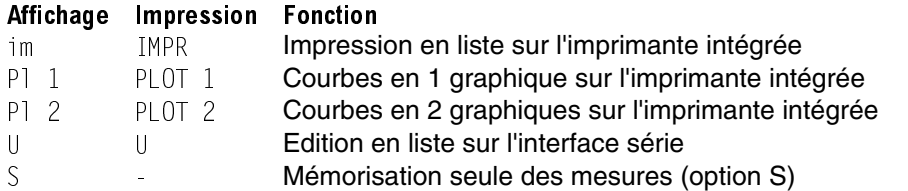

#### Fonction MODE DE SORTIE  $MS'$

Sélection par la touche FONCTIO

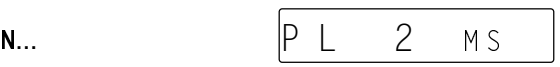

Après avoir appuyé sur la touche ENTRÉE, le mode de sortie clignote et vous pouvez le changer avec les touches  $\hat{v}$  et  $\theta$ . Un nouvel appui sur la touche EN-TRÉE valide le mode de sortie sélectionné. Comme contrôle la flèche 'LISTE' apparaît à l'afficheur en mode d'impression, en mode GRAPHE la flèche 'GRAPH' et en édition sur l'interface série la flèche 'RS232'.

## **8.2 Imprimante intégrée**

L'appareil est équipé en standard d'une imprimante matricielle thermique pouvant imprimer soit 40 caractères alphanumériques par ligne soit 280\*8 points graphiques. Il en résulte les deux modes de fonctionnement LISTE ou GRA-PHE, qui se règlent en sélectionnant le mode de sortie désiré. Les mesures sont acquises dans les deux modes par cycle et éditées en conséquence. De plus il est possible d'imprimer la configuration ou les valeurs extrêmes.

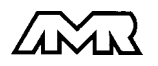

#### **Mise en place du papier thermique**

N'utilisez que le papier thermique prévu pour cette imprimante afin d'assurer une bonne qualité d'impression et une grande sécurité de fonctionnement. Pour retirer le capot de protection, appuyer sur les deux côtés sur les surfaces striées et tirez vers le haut. Avant de le mettre en place, le papier thermique doit être coupé droit. Introduisez-le ensuite dans la fente en face avant du bac à papier et appuyez simultanément sur la touche PAPIER jusqu'à ce que le papier sorte côté tête d'impression. Afin de protéger le rouleau de papier contre toute chute ou salissure, le capot se remet en place en appuyant sur les côtés et en le clipsant dessus. Lorsque le rouleau de papier est presque épuisé, une bande rouge apparaît sur le papier signifiant que celui-ci doit être retiré et remplacé par un nouveau rouleau.

## **8.3 Impression**

Il faut pour pouvoir procéder à une impression alphanumérique, que le mode de sortie ´MS´ LISTE soit réglé sur ´im´ (cf. 8.1).

#### **8.3.1 Programmation**

Vous pouvez avec la touche MARCHE/ARRÊT, demander deux impressions de contrôle de la configuration:

En fonction mode de sortie 'MS' ou vitesse de transfert 'VT':

la config.capteurs et séquence scrut. (cf.en-tête programme en 8.3.2),

En fonction adresse appareil 'AA' ou pression atmosphérique 'mb':

la programmation des appareils (cf. 8.5.3).

#### **8.3.2 Liste des valeurs mesurées**

Si en fonction MESURE on lance une séquence de scrutation avec la touche MARCHE/ARRÊT (cf. 7.2) et que le mode de sortie est réglé sur 'im', une liste de toutes les valeurs mesurées est alors imprimée avec les heures.

Si le cycle d'impression est annulé  $(00:00:00 \text{ CI})$ , on n'obtient que les valeurs d'une **scrutation unique des points de mesure**. Jusqu'à deux canaux l'un à côté de l'autre sont imprimés sur chaque ligne, s'il y en a plus, les suivants sont imprimés en dessous.

#### **Impression type d'une scrutation unique des points:**

 $12:50:05$  1: + 29,31 °C 2: + 965.7 mb  $3: + 51,8$  %H

Si le cycle d'impression est programmé (cf. 7.2.3), on obtient une liste des valeurs provenant de la **scrutation cyclique des points**.

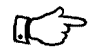

L'imprimante nécessitant presque 2s pour imprimer une ligne à 2 points de mesure, le cycle d'impression doit être choisi en conséquence (pour 2 points au moins 2s, 4 points 4s mini etc...)

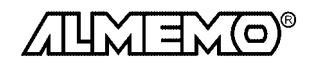

Sortie numérique des données

Si vous sélectionnez la fonction PLAGE <sup>'p'</sup> au démarrage, l'appareil commence par imprimer une en-tête avec la configuration. L'en-tête peut également présenter un libellé individuel (cf. guide 6.2.4).

#### **Impression type scrutation cyclique avec édition d'en-tête:**

**ALMEMO** 6290-7  $5.50$ 1899 **En-tête** MS BER. GW-MAX GW-MIN D KOMMENTAR **Programmation** 1: NiCr + 80.0 + 75.0 °C Temperatur  $3 \cdot 9$ orH - - - - - - %H Feuchte  $CYCLE$  D'IMPRESSION:  $00:00:10$  DRUCK Cycle impr, mode sortie DATE: 01 01 99  $12:50:05$  1: + 78,3 °C 3: + 51,8 %H Valeurs mesurées  $12:50:15$  1: + 79,2 °C 3: + 5 51.1 %H  $12:50:25$   $1:1+$  80,5  $^{\circ}$ C  $-3:$  +  $-50$ , 4 %H Dépassement de seuil 12:50:35 1:!+ 73,8 °C 3: + 49,7 %H Dépassemt de seuil nég.  $12:51:45$  $\frac{1}{2}$  =  $\frac{1}{2}$   $\frac{1}{2}$ 

Pour arrêter l'impression automatique, appuyer une deuxième fois sur la touche MARCHE/ARRÊT.

#### **8.3.3 Valeurs mini et maxi**

Si en fonction Valeur haute ´VH´ ou Valeur basse ´VB´ on appuie sur la touche MARCHE/ARRÊT, on obtient une liste des valeurs maxi, mini et de mesure de tous les capteurs raccordés.

#### **Image à l'impression:**

```
MS MESSWRT MAXWERT MINWERT DIM
01: +0023.0 +0025.0 +0019.0 °C
03: +0028.1 +0034.5 +0029.9 %H
```
## **8.4 Traçage**

Alternativement à la liste des mesures, on peut représenter les valeurs sous forme de courbe. Le mode de sortie GRAPH  $1$   $\left(P\right|$   $1$ ' trace jusqu'à 4 points de mesure sur un même graphique sur toute la largeur utile, le mode GRAPH 2  $\lceil 5 \rceil$  2<sup> $\lceil 2 \rceil$ </sup> trace 2 points de mesure en deux graphiques séparés sur une demie largeur, l'un à côté de l'autre. Dans les deux cas, seuls les voies actives dont les débuts et fins de graphe sont programmées seront prises en compte, de sorte à exclure les canaux non désirés.

Pour surveiller des seuils ou simplement pour une meilleure orientation, une ligne pointillée est tracée pour chaque seuil programmé et pour chaque point de mesure. Pour repérer les canaux, les courbes sont numérotées avec le numéro du point de mesure après chaque impression de l'heure.

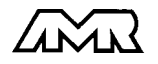

GRAPH 1 (1 graphique à 4 voies ma

xi): GRAPH 2 (2 graphiques côte-à-côte):

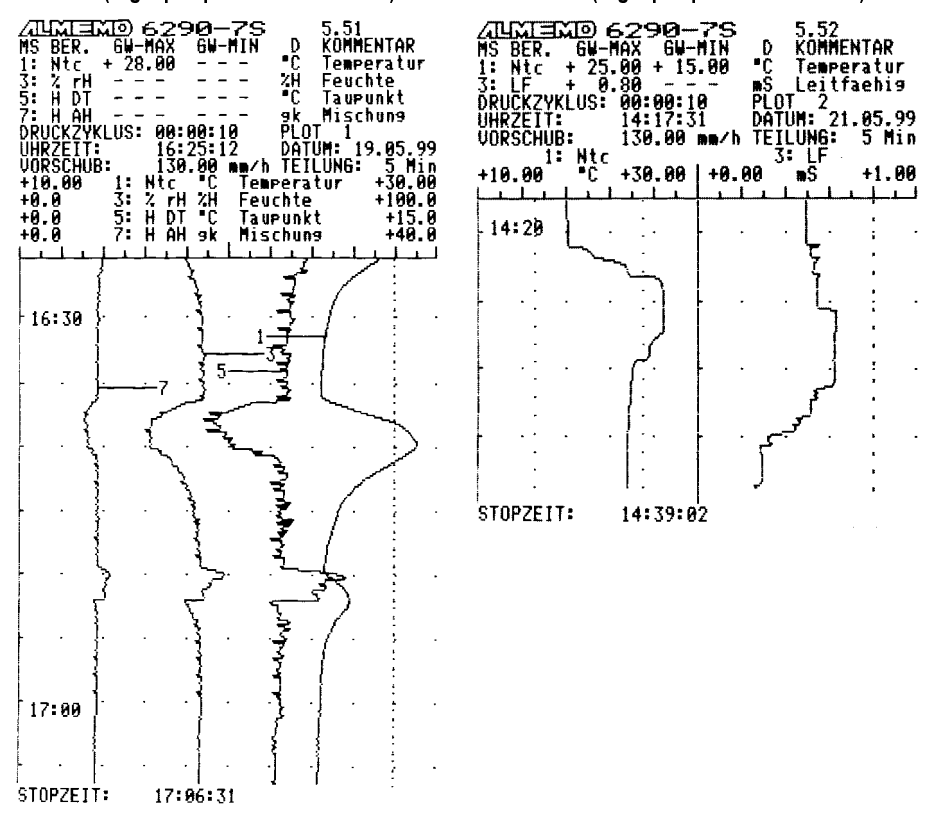

#### **8.4.1 Plage du graphe**

Chaque canal devant être traçé doit avoir une plage de graphe définie, il faut donc programmer avec la fonction 'DG' le début du graphe et avec la fonction 'FG' la fin du graphe. S'il y a plus de canaux programmés qu'il n'est possible d'en tracer, alors seuls les 4 ou les 2 premiers seront pris en compte.

**Début du graphe:** Sélection par touche **FONCTION...** 1:0

**Fin du graphe:** Sélection avec la touche  $\textsf{FONCTION...} \mid 1:1$ 

 $\overline{0}$  $0.0 \text{ g}$  $\left( \right)$  $(1.0 \text{ F} \cdot \text{G})$ 

Veiller lors de la saisie (cf. 5.4) que la fin de plage de graphe soit toujours supérieure au début de la zone.

Les limites de plage de graphe s'effacent avec les touches ENTRÉE,  $Clr$ .

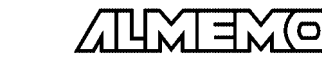

 $37$  ALMEMO $^{\circ}$  6290-7B

#### **8.4.2 Vitesse du papier**

Si le mode de sortie est réglé sur GRAPH, on peut alors programmer la vitesse d'avance du papier entre 0,03 et 640 mm/h.

**Vitesse papier:** Sélection par la touche FONCTION...  $| 9$ 

 $9.00vP$ 

La saisie s'effectue en fonction  $\sqrt{P}$  en mm/h selon paragraphe 5.4.

De la vitesse du papier est déduit automatiquement un cycle d'impression interne (cf. 7.2.3), au cours duquel les mesures sont acquises:

Cycle d'impression: CI **[s] = 1280** / VP **[mm/h]** 

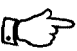

Si la conversion ne donne pas de cycle d'impression à nombre paire en secondes, la vitesse du papier est corrigée en conséquence lors de la saisie.

Si le cycle d'impression ne suffit pas à imprimer une ligne (1.8s) et mesurer tous les canaux, il est augmenté automatiquement.

Du cycle d'impression on déduit à son tour l'échelle de l'axe des temps. L'intervalle de temps entre deux divisions est indiqué dans l'en-tête en min. ou hr sous DIVISION. Tous les 6 intervalles, l'heure est imprimée en hramin ainsi que la date si celle-ci change.

## **8.4.3 Courbes**

Lorsque mode de sortie, plage de graphe et vitesse de papier sont réglés correctement, le traceur peut être lancé avec la touche MARCHE/ARRÊT. Si ce n'est pas le cas, les messages d'erreur adéquats sont imprimés:

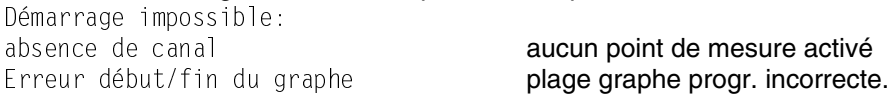

Si la configuration doit aussi être imprimée au début avec les seuils, alors effectuer le lancement en fonction PLAGE  $\Uparrow$  . Dans toutes les autres fonctions, seules les données indispensables à la valorisation du graphique apparaissent, comme l'HEURE, la DATE, la VITESSE PAPIER et la DIVISION. En outre la PLAGE, l'UNITÉ et le COMMENTAIRE avec les limites de la PLAGE DE GRA-PHE sont imprimés ainsi qu'une règle graduée de 20 divisions (cf. ex. d'impression). Cette échelle est réitérée après 24 divisions de temps.

Après le lancement, la flèche 'MARCHE' s'allume en témoin dans l'afficheur.

La première impression de courbe n'a lieu qu'après huit cycles d'impr., huit séries de points étant imprimées par ligne et chaque séquence de scrutation n'étant représentée que dans 1 seule série.

Pour arrêter l'édition, appuyer à nouveau sur la touche MARCHE/ARRÊT. La flèche 'MARCHE' disparait de l'afficheur. De plus, les dernières mesures acquises sont encore imprimées avec l'heure de l'arrêt.

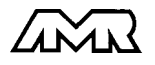

## **8.5 Sortie sur l'interface série**

Toute la configuration ainsi que toutes les mesures peuvent être éditées par l'interface série sur une imprimante ou un ordinateur au lieu de l'imprimante intégrée. Le paragraphe 5.2 du guide décrit les modules d'interface nécessaires ainsi que le raccordement aux appareils. Vous trouverez les commandes de programmation de l'appareil et des capteurs ainsi que pour éditer les données par l'interface également dans le guide au chapitre 6.

Le mode de sortie ´MS´ réglé doit dans ce cas être ´U´ (cf. 8.1). Vous disposez pour l'édition des séquences de scrutations de trois formats (liste, colonne, tableau) (cf. 8.5.2). Vous trouverez les impressions types détaillées dans le guide au chapitre 6.6.1.

#### **8.5.1 Vitesse de transfert, format de données**

La vitesse de transfert est réglée d'usine à 9600 baud sur tous les modules d'interface. Afin de ne pas générer de problèmes inutiles lors de la mise en réseau de plusieurs appareils, il ne faut pas la changer mais plutôt régler en conséquence l'ordinateur ou l'imprimante. Si cela n'est pas possible, vous pouvez saisir en fonction VITESSE DE TRANSFERT 'VT' les valeurs 150, 300, 600, 1200, 2400, 4800, 9600 ou 57.60 kbd par le clavier.

La saisie commence par la touche ENTRÉE. L'affichage clignote alors et peut être modifié à l'aide des touches  $\hat{v}$  et  $\theta$  . Lorsque la vitesse de transmission est sélectionnée, terminez la programmation en appuyant une nouvelle fois sur ENTRÉE. Le réglage de la vitesse est placé en EEPROM du module d'interface et sert ainsi lors de tout emploi avec les autres appareils ALMEMO®.

#### **Fonction VITESSE DE TRANSFERT 'VT'**

Sélection par la touche FONCTION... Exemple: 9600 bd

**Format de données:** non modifiable 8 bits données, sans parité, 1 bit d'arrêt

#### **8.5.2 Liste des mesures, formats de sortie**

Si l'on démarre des séquences de scrutation (cf. 7.2) ou des éditions de la mémoire (cf. 8.6.2) lorsque le mode de sortie est réglé sur  $\mathbb{U}$ , on obtient des listes de valeurs de toutes les mesures avec l'heure sur l'interface. L'utilisateur dispose à cet effet de trois formats de sortie différents (cf. guide 6.6.1). Outre le format en liste standard, avec toutes les mesures les unes en dessous des autres, le format **colonnes** les unes à côté des autres permet d'imprimer en aperçu global et avec gain de place. L'imprimante passe dans ce cas automatiquement en mode condensé. Le **format tableau** ou feuille de calcul, sert au traitement ultérieur à l'aide d'un tableur (cf. guide 6.1).

Le format de sortie peut également être réglé en mode de sortie <sup>'MS'</sup>. Les trois possibilités se règlent à l'aide de la touche MA. Celles-ci sont repérées

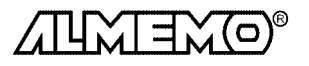

9 6  $\bigcap$ 

 $VT$ 

par les mnémoniques 'n' ou 't' après le canal de sortie 'U':

#### **Mnémo Format de sortie**

- Mesures au fil de l'eau, en liste
- Un Mesures l'une à côté de l'autre en colonnes
- $11+$ Mesures au format tableau

#### **8.5.3 Edition manuelle des données**

De manière analogue à l'édition sur l'imprimante intégrée, on peut éditer outre la liste des mesures, également les valeurs max/min, la configuration des capteurs et de l'appareil avec la touche MARCHE/ARRÊT sur l'interface (cf. 8.3).

Toutes les autres valeurs fonctionnelles que vous avez sélectionnées avec les touches MESURE ou FONCTION, peuvent être imprimeés soit à l'aide de commandes d'interface, soit à l'aide d'un câble de déclenchement supplémentaire (accessoire ZA 1000-ET, variante 3, cf. guide 6.10.9). Ce câble de déclenchement se branche sur la prise A1 et par la touche externe, on déclenche les impressions types suivantes.

Vous pouvez aussi éditer les foncts suivantes avec touche MARCHE/ ARRÊT:

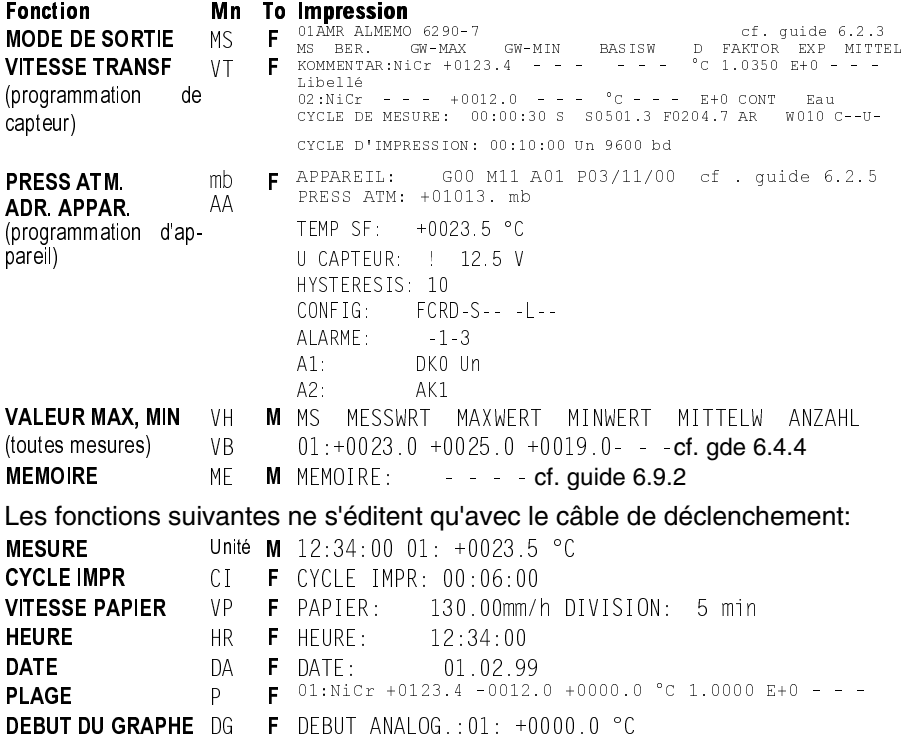

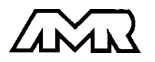

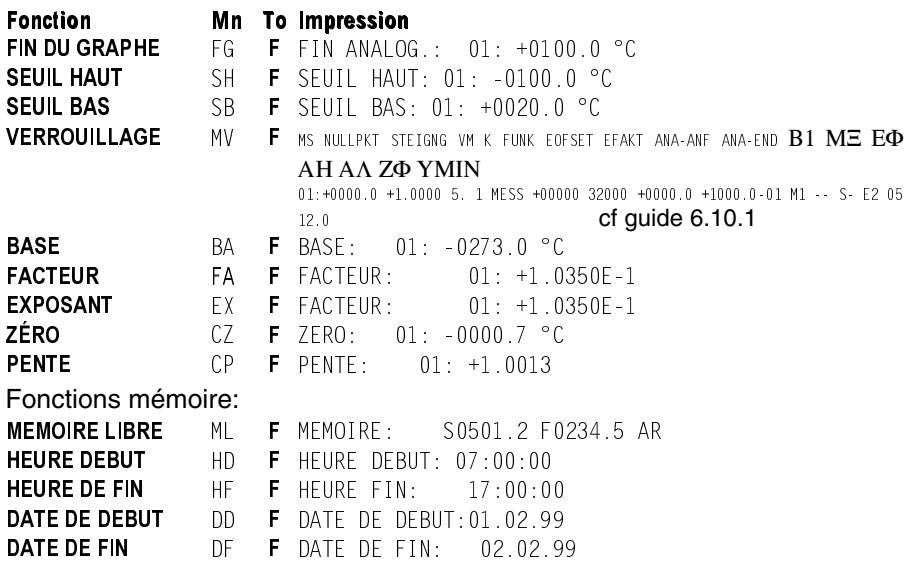

#### **8.5.4 Adresse d'appareil et mise en réseau**

Tous les appareils ALMEMO® se connectent très facilement en réseau, afin de procéder à l'acquisition centralisée des mesures provenant de plusieurs appareils parfois très distants (cf. guide 5.3). Pour communiquer avec des appareils en réseau, il est impératif que chaque appareil possède sa propre adresse, puisqu'à chaque commande ne doit répondre qu'un seul appareil. C'est pourquoi avant toute exploitation en réseau, tous les appareils de mesure doivent être réglés sur des numéros d'appareil différents. Ceci s'obtient en fonction CYCLE D'IMPRESSION. La fonction ADRESSE D'APPAREIL 'AA' est prévue à cet effet. On la sélectionne avec la touche FONCTION et le numéro d'appareil actuellement réglé apparaît tout d'abord, par défaut 00 en réglage d'usine. Vous pouvez maintenant le modifier en saisie normale des données (cf. 5.4).

#### **Fonction ADRESSE D'APPAREIL 'AA'**

Sélection par la touche:

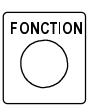

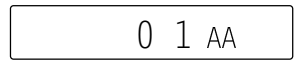

Exemple: Adresse 01:

En cas d'exploitation en réseau, ne saisir que des numéros successifs entre 01 et 99 afin que l'appareil 00 ne soit pas improprement adressé en cas de panne de courant.

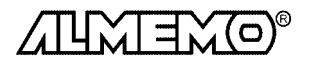

## **8.6 Mémoire des mesures (option S)**

L'option S permet d'équiper l'appareil à imprimante d'une mémoire de mesure de 500 koctets, suffisante pour env. 100000 valeurs. Les notions de base de la mémorisation de données dans les appareils ALMEMO® sont décrites au chapitre 6.9. La mémoire s'organise au choix en linéaire ou circulaire (standard) (cf. guide 6.10.13.2). La mémoire circulaire signifie que les anciennes mesures sont écrasées lorsque la mémoire est pleine. Toutes les mesures acquises lors d'une scrutation des points de mesure sont systématiquement mémorisées. Si vous ne voulez pas éditer les mesures en ligne mais seulement les mémoriser, il faut alors régler le mode de sortie 'S' (cf. 8.1). Vous pourrez rééditer ensuite hors ligne tout ou partie des données sauvegardées et dans toute forme de sortie.

## **8.6.1 Fonctions mémoire**

Afin de réaliser les possibilités évoquées ci-dessus, la mémoire dispose de fonctions propres définissant le mode de sortie, la zone de graphe ainsi que l'intervalle temporel pour la seule sortie mémoire, sans modifier la configuration des capteurs ou de l'appareil. Pour cela, sélectionner tout d'abord la fonction MEMOIRE 'ME' avec la touche MESURE. L'écran affiche la dernière mesure mémorisée. La touche M ▲ permet d'atteindre également les autres canaux de la dernière séquence de scrutation.

**Fonction MEMOIRE:** Sélection par touche MESURE...  $\vert$  1:

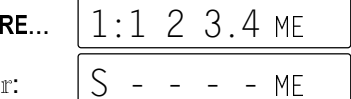

**Effacer la mémoire** avec les touches ENTRÉE, C1r:

Si maintenant depuis la fonction MEMOIRE ME' on appuie sur la touche FONCTION, on obtient les fonctions mémoire suivantes.

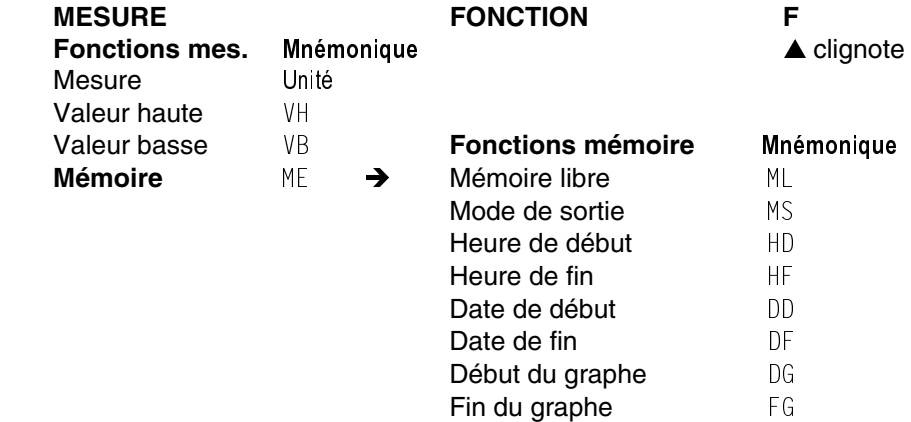

Pour différencier les fonctions mémoire des fonctions normales, la flèche ´F´ clignote à l'afficheur.

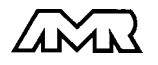

Date de fin <sup>'DF'</sup> Sélect. par touche FONCTIO

Les valeurs s'effacent avec les touches  $\text{ENTER}, \, \text{Clr}.$ 

Si avec la touche MESURE on sélectionne une autre fonction que la fonction Mémoire ´ME´, alors la touche FONCTION met à nouveau les fonctions normales à disposition (cf. 5.2).

#### En **fonction MÉMOIRE LIBRE** ´ML´ l'espace mémoire disponible s'affiche en ko.

En choisissant le **MODE DE SORTIE** ´MS´ (cf. 8.1), tout enregistrement de mesure peut être édité ultérieurement dans tout format. Il existe de plus dans la fonction ´MS´ le choix ´im AL´ qui permet parmi une série de mesures complète, de n'imprimer que les valeurs en défaut sous forme de liste.

#### Affichage Impression Fonction

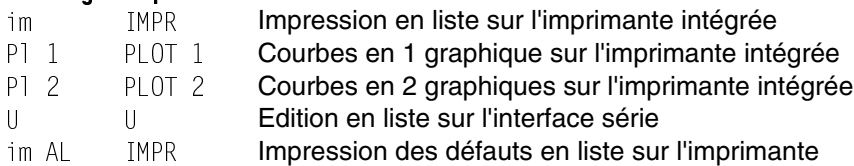

Les paramètres **DÉBUT DU GRAPHE** ´DG´ et **FIN DU GRAPHE** ´FG´ sont tout d'abord récupérés pour chaque canal dans la configuration de capteur (cf. 8.4.1). Mais ils peuvent aussi être changés à volonté pour la sortie. On peut ainsi choisir un autre canal et associé à un extrait temporel, effectuer un zoom dans les deux directions.

A l'aide des fonctions **HEURE DE DÉBUT** ´HD´ et **HEURE DE FIN** ´HF´, ainsi que **DATE DE DÉBUT** ´DD´ et **DATE DE FIN** ´DF´, on peut dans toute la mémoire définir un extrait et l'éditer. La saisie des données correspond à la saisie de l'heure et de la date (cf. 7.2.4).

**Heure de début**  $'$ HD $'$  Sélect. par touche FONCTION.  $[07:30:0 0 H]$ 

Heure de fin <sup>'HF'</sup> Sélect. par touche FONCTIO

Programmation au format hh: mm: ss selon 5.4.

Date de début 'DD' Sélect. par touche FONCTIO n. 31.05.99DD

Programmation au format jj:mm: aa selon 5.4.

 $18.00 \cdot 0$   $0$  HF

2 3 4.5 ML

 $\overline{\phantom{0}}$ N.  $\overline{\phantom{0}}31.05.9$  9 df

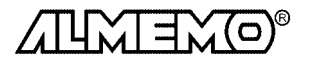

#### **8.6.2 Edition mémoire**

Lorsque tous les paramètres de la sortie mémoire ont été définis selon le paragraphe 8.6.1, la sortie se lance avec la touche MARCHE/ARRÊT. Selon le mode de sortie, l'impression type est la liste des mesures (cf. 8.3.2), les graphes de courbes (cf. 8.4) ou les rapports d'interface disponibles (cf. guide 6.6.1). La mémoire s'édite à volonté, sous tout format et toute échelle. <sup>'M Out</sup> apparaît à l'afficheur lors de la sortie mémoire et les touches fonction suivantes sont disponibles:

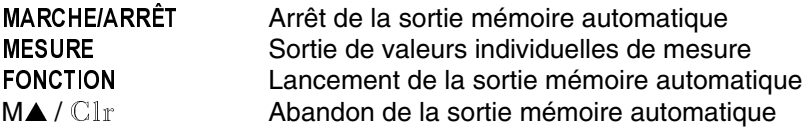

#### **Fonctions spéciales**

En mode interface, l'appareil à imprimante gère également le repérage des mesures par un numéro ainsi que l'édition sélective de la mémoire selon ces numéros (cf. guide 6.8 et 6.9.2.3). Localement, il est possible de saisir les numéros p. ex. avec un lecteur de code barre (cf. guide 5.2.4).

Avec une configuration adéquat via l'interface, l'appareil est également en mesure d'enregistrer des points de mesure au rythme de 10 mesures/seconde (cf. guide 6.5.1.3) et même de tracer ultérieurement ces mesures.

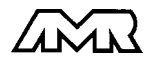

## **9. RECHERCHE DES DÉFAUTS**

L'appareil à imprimante ALMEMO ® 6290-7B se configure et se programme de nombreuses manières. Il permet de raccorder de très nombreux capteurs variés, des appareils de mesure supplémentaires, des avertisseurs et des périphériques. Du fait de cette multitude de possibilités il se peut que dans certaines circonstances, il ne se comporte pas comme on l'attend. L'origine est dans de très rares cas liée à un défaut de l'appareil et souvent à une fausse manipulation, un mauvais réglage ou un câblage non fiable. Essayez à l'aide des tests suivants de supprimer le défaut ou de le définir précisément.

**Défaut:** Pas d'affichage ou tous segments afficheur constamment allumés **Remède:** Vérifier l'alimentation, charger les accus, éteindre puis allumer, réinitialiser (voir paragraphe 3.4)

- **Défaut:** Valeurs mesurées erronnées
- **Remède:** Vérifier exactement la programmation canal (en part. base et zéro) lecture complète de la programmation avec le logiciel AMR-Control ou Terminal et commande P15 (cf. gde 6.2.3) et f1 P15 (cf. gde 6.10.1)
- **Défaut:** Valeurs mesurées instables, test segment ou blocage en fonction,

**Remède:** Tester les éventuelles liaisons galv. interdites sur le câblage, Débrancher l'alimentation externe et les modules de sortie, débrancher les capteurs soupçonnés et les remplacer par des capteurs manuels dans l'air ou des fantômes (court-circuit A-B sur les thermocouples, résistance 100Ω sur les capteurs Pt100), Si ainsi le défaut est écarté, contrôler le câblage, isoler éventuellem. le capteur, alimenter en séparation galv., éliminer les parasites par blindage ou torsade des conducteurs

**Défaut:** Transmission de données par interface ne fonctionne pas

**Remède:** Contrôler le module interface, les connexions et le réglage: Les deux appareils sont-ils réglés sur les mêmes vitesse et mode de transfert (cf. 8.5.1)? Est-ce le bon port COM sollicité sur l'ordinateur ? Le canal de sortie est-il sur ´U´ (cf. 8.1)?

L'imprimante est-elle à l'état EN LIGNE ?

Les liaisons d'échange de données DTR et DSR sont-elles actives ?

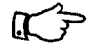

Pour contrôler le flux de données et les conducteurs d'échange de données, un petit testeur d'interface à diodes luminescentes est très utile (à l'état prêt, les liaisons de données TXD, RXD sont au potentiel négatif d'env. -9V et les diodes s'allument en vert, les liaisons d'échange de données DSR, DTR, RTS, CTS ont par contre une tension positive d'env. +9V et s'allument en rouge. Lors de la transmission de données, les conducteurs de données doivent clignoter en rouge).

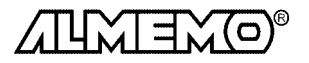

Test de transmission de données avec un terminal (AMR-Control, WIN-Control, DATA-Control, Terminal de WINDOWS):

Adresser l'appareil par son numéro d'appareil  $Gxy$  (cf. guide 6.2.1), Lire la programmation avec  $P15$  (cf. guide 6.2.3),

Ne tester que le conducteur d'émission par saisie du cycle avec la commande Z123456 et contrôle à l'afficheur

Tester conducteur réception avec MARCHE/ARRÊT et contrôle à l'écran

**Défaut:** Transmission de données dans le réseau ne fonctionne pas

**Remède:** Vérifier si tous les appareils sont réglés à des adresses différentes, Adresser les appareils individuellement par terminal et la cde  $Gxy$ , L'appareil est ok si au moins y CR LF est retourné en écho. Si transmission toujours impossible, débrancher tous les appareils, contrôler chaque appareil individuellement sur le câble de données de l'ordinateur (cf. ci-dessus), contrôler s'il y a des courts-circuits ou des câbles tordus, tous les répartiteurs réseau sont-ils alimentés ? remettre en réseau successivement les appareils et vérifier le fonctionnement (cf ci-dessus),

Si après le contrôle qui précède, l'appareil ne se comporte toujours pas comme le décrit la notice d'utilisation, il faut le renvoyer avec une brève description de la panne et éventuellement des impressions de contrôle, en atelier à Chevreuse. Le logiciel AMR-Control permet d'imprimer les pages écran avec la programmation ou également de sauvegarder le mode terminal et de l'imprimer.

## **10. COMPATIBILITÉ ÉLECTROMAGNÉTIQUE**

L'appareil à imprimante ALMEMO 6290-7B remplit les exigences essentielles de protection définies dans les directives du conseil d'harmonisation des prescriptions légales des états membres relatives à la compatibilité électromagnétique (89/336/CEE).

Pour juger du résultat, nous nous sommes appuyés sur les normes suivantes:

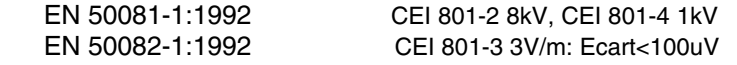

Lors du fonctionnement de l'appareil, veuillez respecter les remarques suivantes:

- 1. En cas de prolongation des capteurs standard (1.5 m), veiller à ce que les conducteurs de mesure ne soient pas posés le long de conducteurs de courant fort ou soient blindés comme il faut, afin d'éviter tout couplage de signaux parasites.
- 2. Si l'appareil doit fonctionner dans de forts champs électromagnétiques, attendezvous à une erreur de mesure supplémentaire (<50mV à 3V/m et 1.5m thermocouple). Dès que le rayonnement cesse, l'appareil fonctionne à nouveau au sein de ses spécifications techniques.

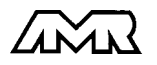

## **Caractéristiques techniques** (cf. guide 2.2)

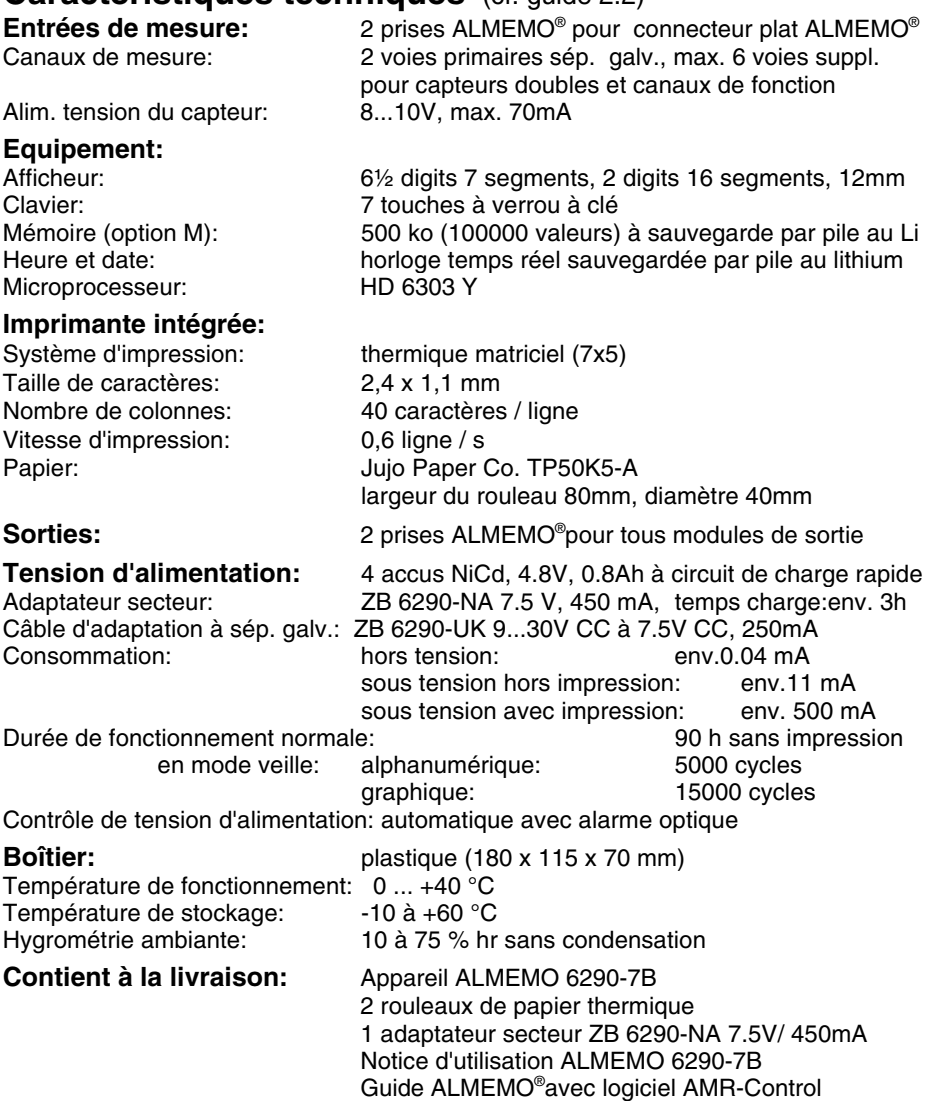

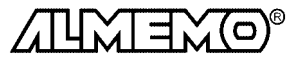

Annexe

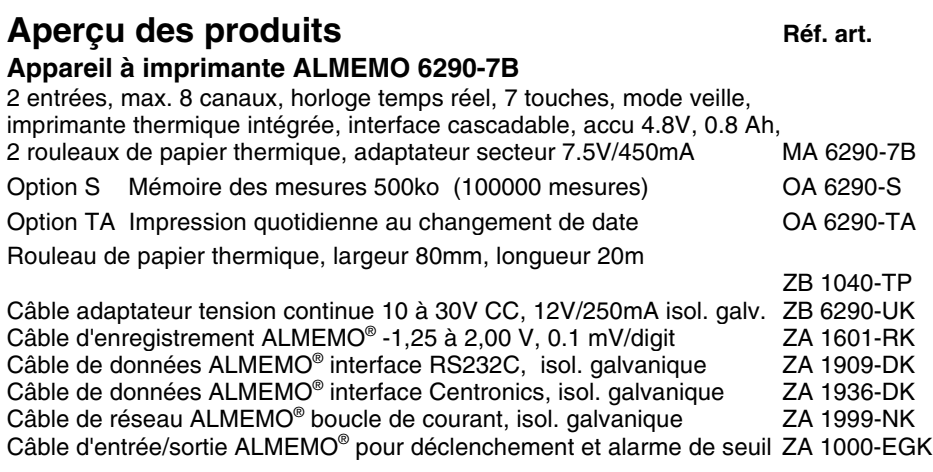

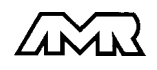

## **Vos contacts**

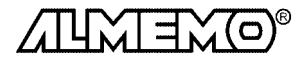